# Информатика. Часть I

Информатика. Часть I

/Материалы к лекциям/

# Построение графиков функций

1. Построить графики функций в разных системах координат,  $x \in [-2,2]$ ,  $\Delta x = 0,2$ 

$$
y = 3 \sin x e^{-x}
$$
  

$$
g = \begin{cases} \sin x, x < 0 \\ 1 \\ \frac{1}{x+1}, x \ge 0 \end{cases}
$$
  

$$
z = \begin{cases} \cos x, x < 0 \\ \frac{1}{x-1}, x \in [0; 1[ \\ \ln x, x > 1 \end{cases}
$$

2. Построить графики функций в одной системе координат при  $a = 2$ ,  $b = 3$ ,  $c = 4$ 

 $y = a \sin^2 \pi x \cos^3 b \pi x$  $g = b \sin^3 \pi x \cos^2 c \pi x$ 

3. Построить поверхность,  $x \in [-1; 1]$ ,  $y \in [-1, 2; 1, 2]$ 

$$
z = x^2 - y^2
$$

В рабочей книге, в которой выполнялась работа № 1, добавить/переименовать  $\bullet$ листы: Графики, Графики двух функций, Поверхность.

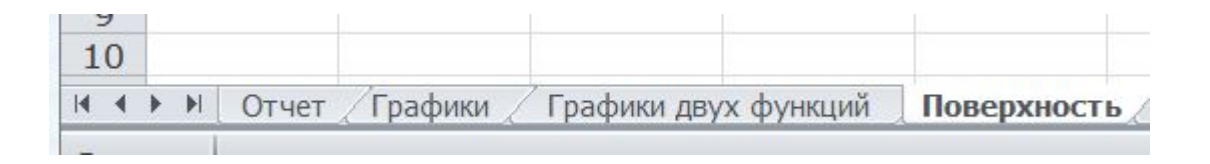

На каждый из листов ввести из задания примеры 1, 2, 3.  $\bullet$ 

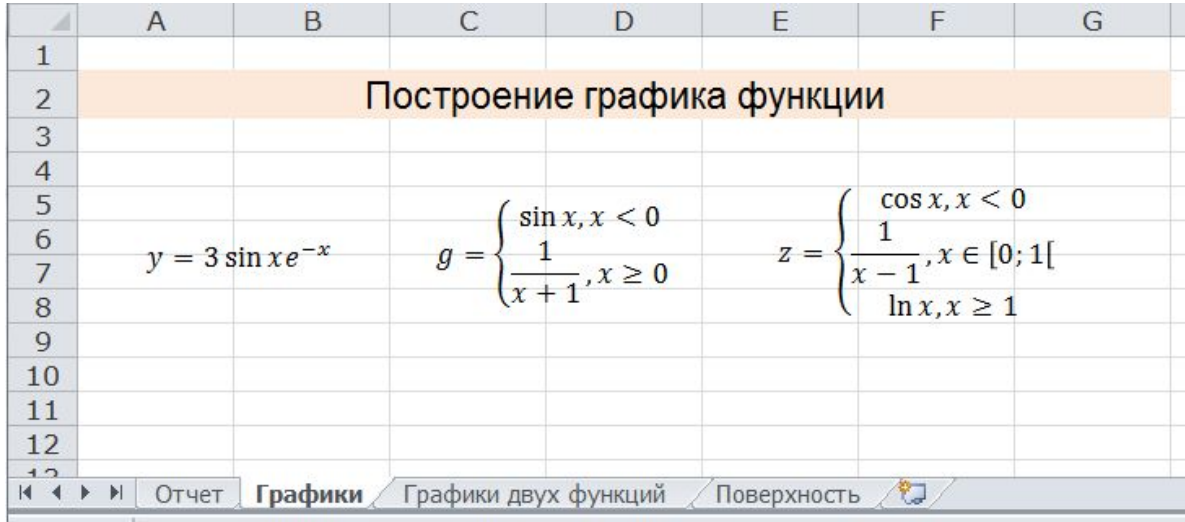

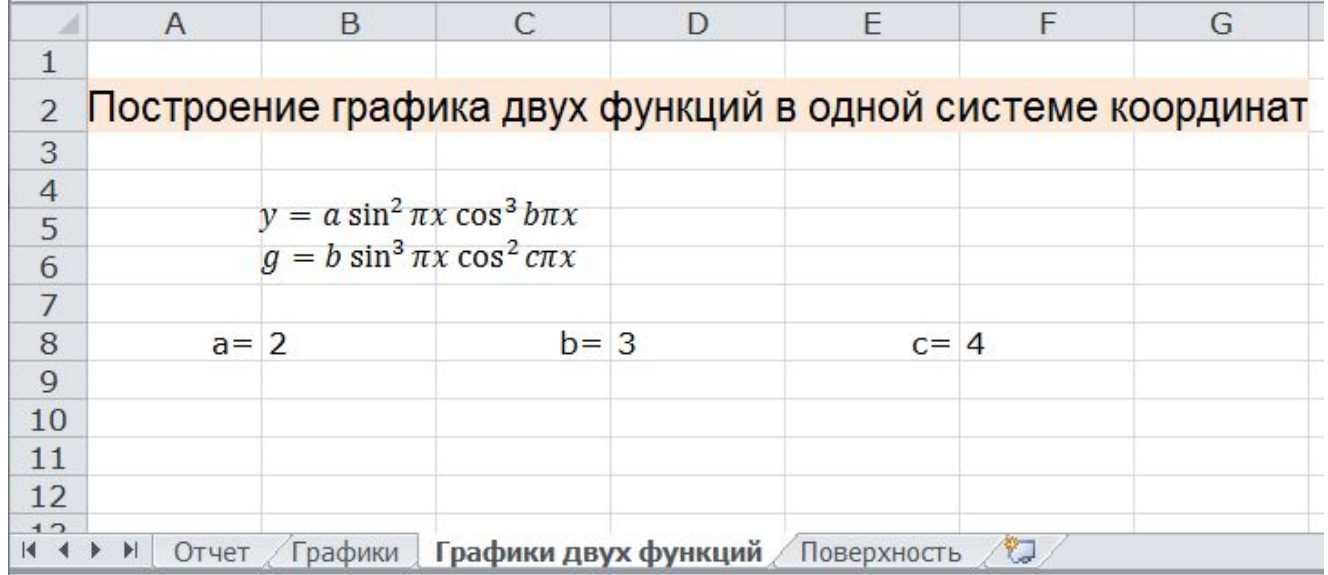

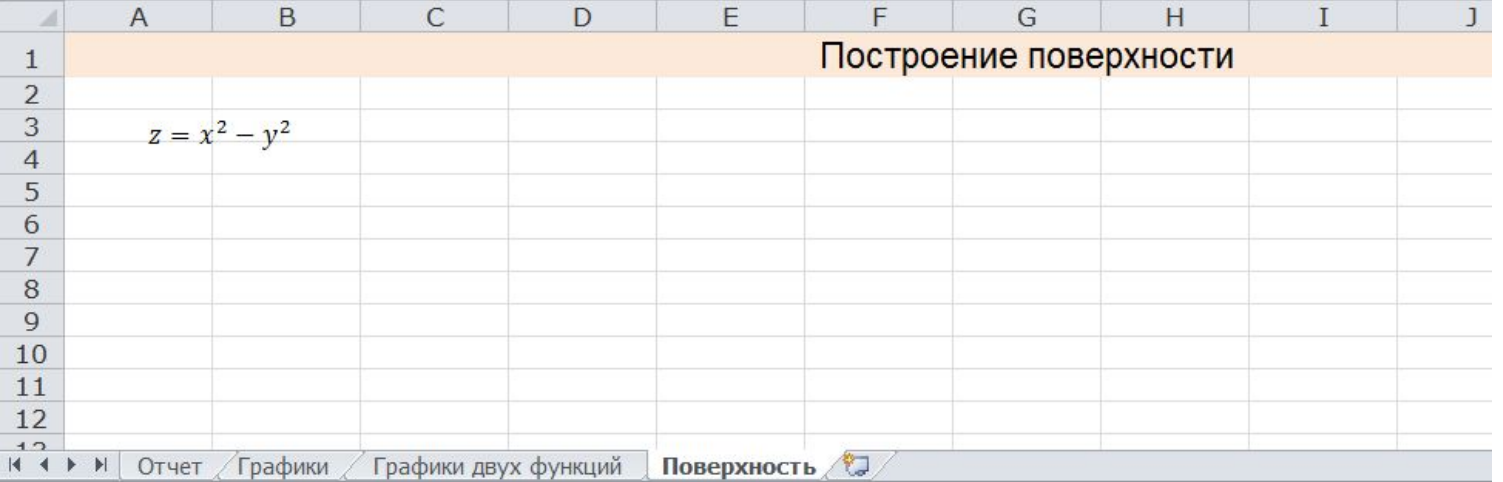

Процесс построения графиков состоит из двух

этапов:

- Создание таблицы значений функции
- Непосредственного построения графика

## Создание таблицы значений функции

• Заполнить столбец значений  $X$ 

I способ: ввести первые два значения и протянуть до  $x = 2$ 

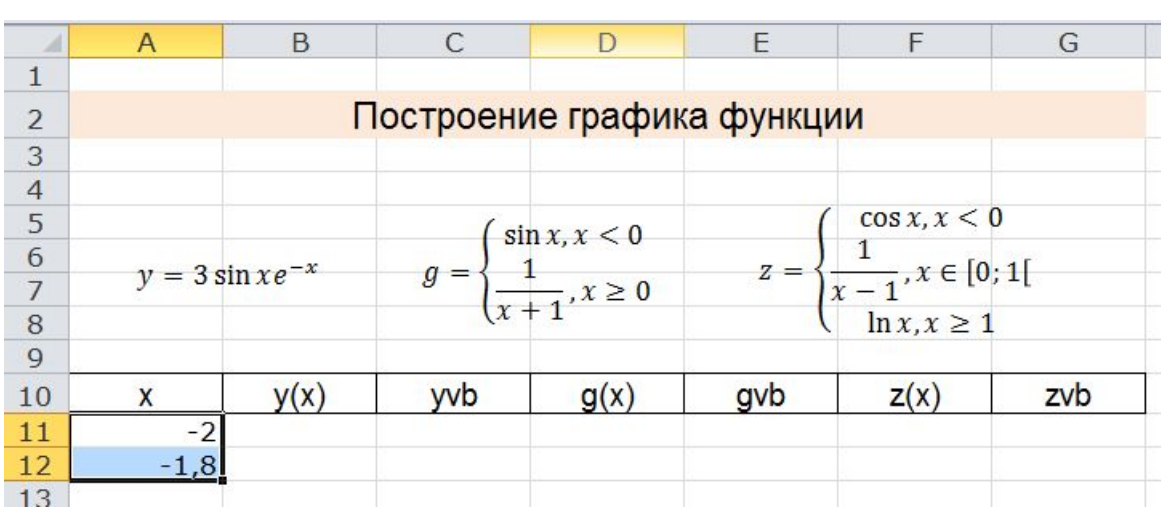

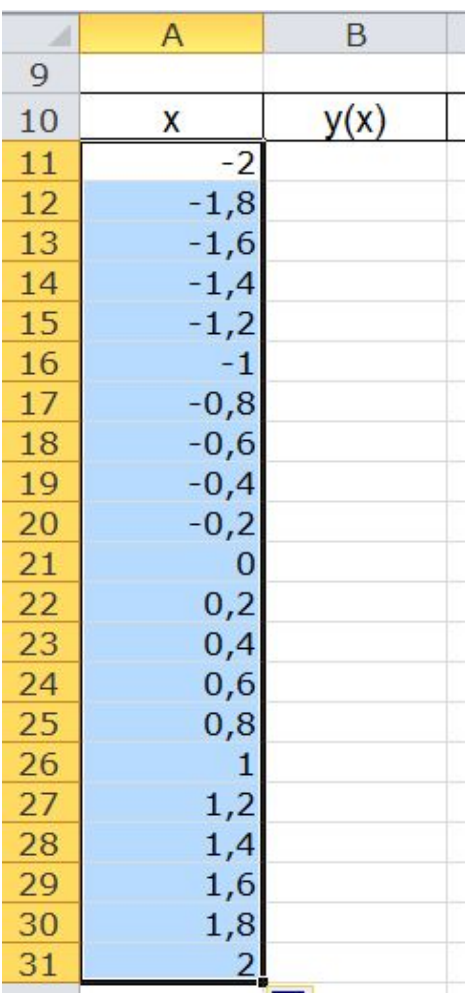

### 2 способ: задать начальное, конечное значение х и шаг

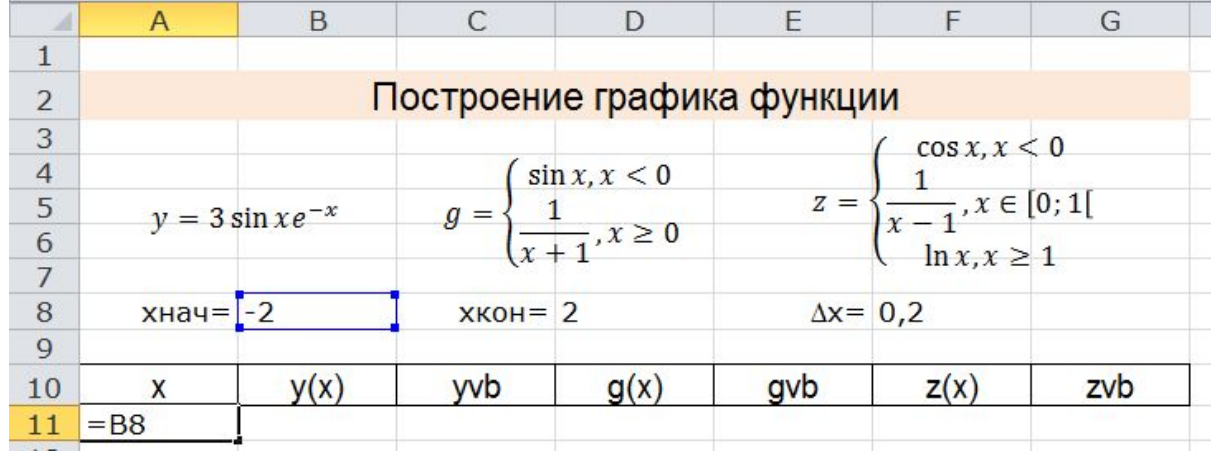

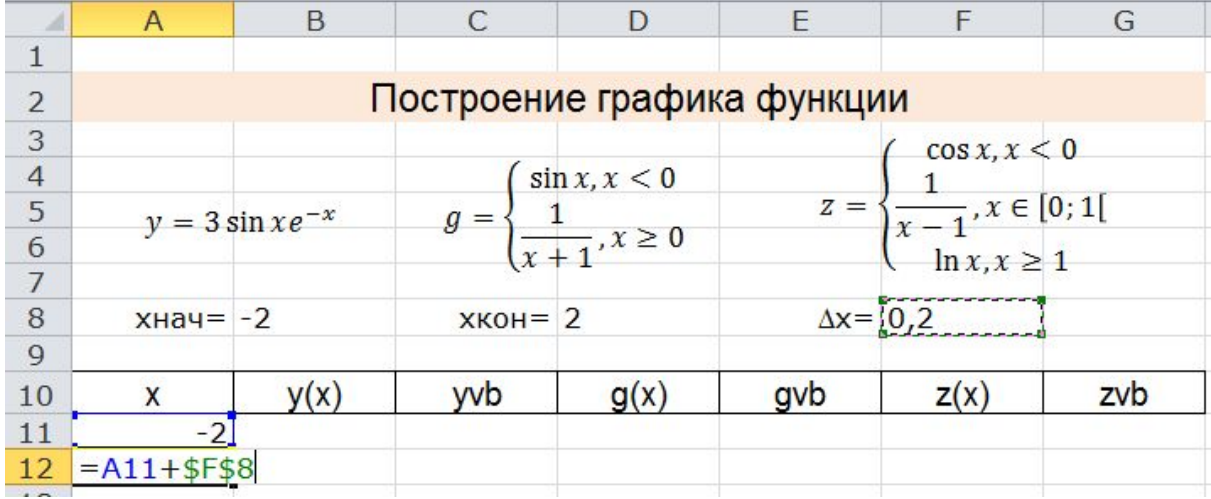

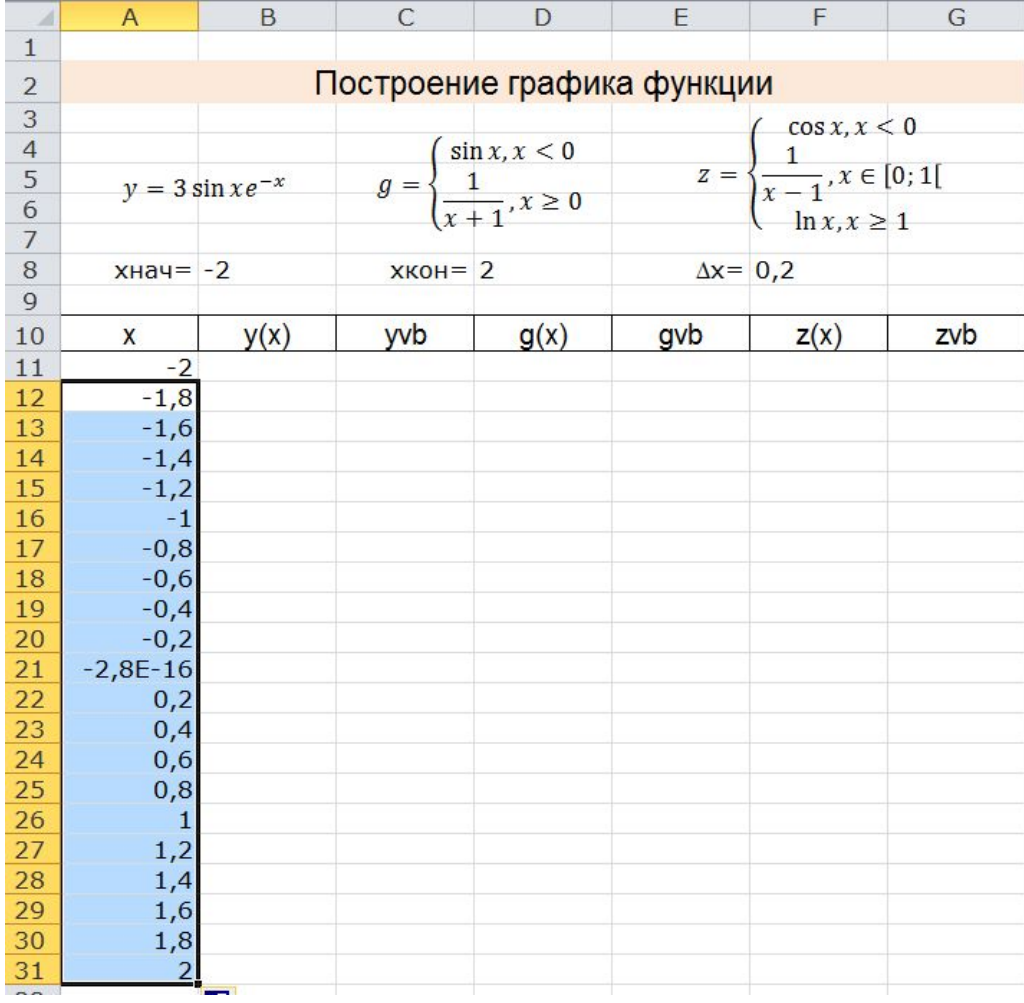

# Создание таблицы значений функции (продолжение)

Ввести формулу для вычисления функции у  $\bullet$ 

 $y = 3 \sin x e^{-x}$ 

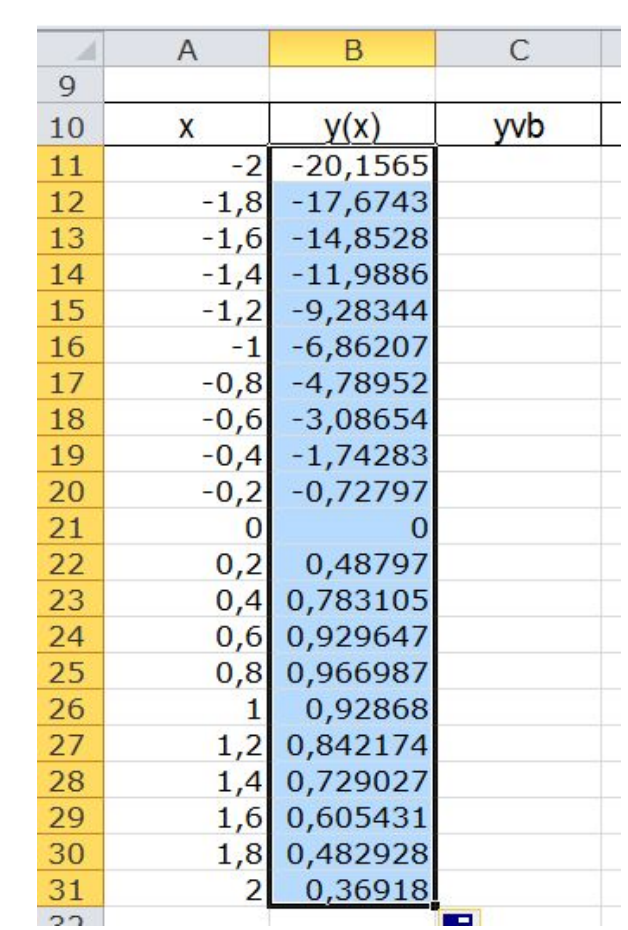

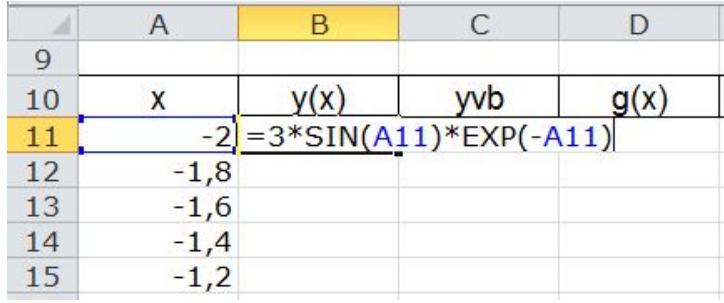

• Протянуть для всех значений  $x$ 

Математические функции рабочего листа ABS(число) ACOS(число) ASIN(число) ATAN(число) COS(число) ЕХР(число) LN(число) LOG(число; основание) LOG10(число) SIN(число) TAN(число) ЗНАК(число)

 $\Pi M()$ 

Þ

Математические функции рабочего листа

ЦЕЛОЕ(число) – округляет число до ближайшего меньшего целого ОКРУГЛ (число; разряд)

# Логические функции

И(лог\_знач1; лог\_знач2;...)

ИЛИ(лог\_знач I; лог\_знач2;...)

 $HE($ лог\_знач $)$ 

ЕСЛИ(лог выражение; значение если истина; значение если ложь)

### Приоритет оператора

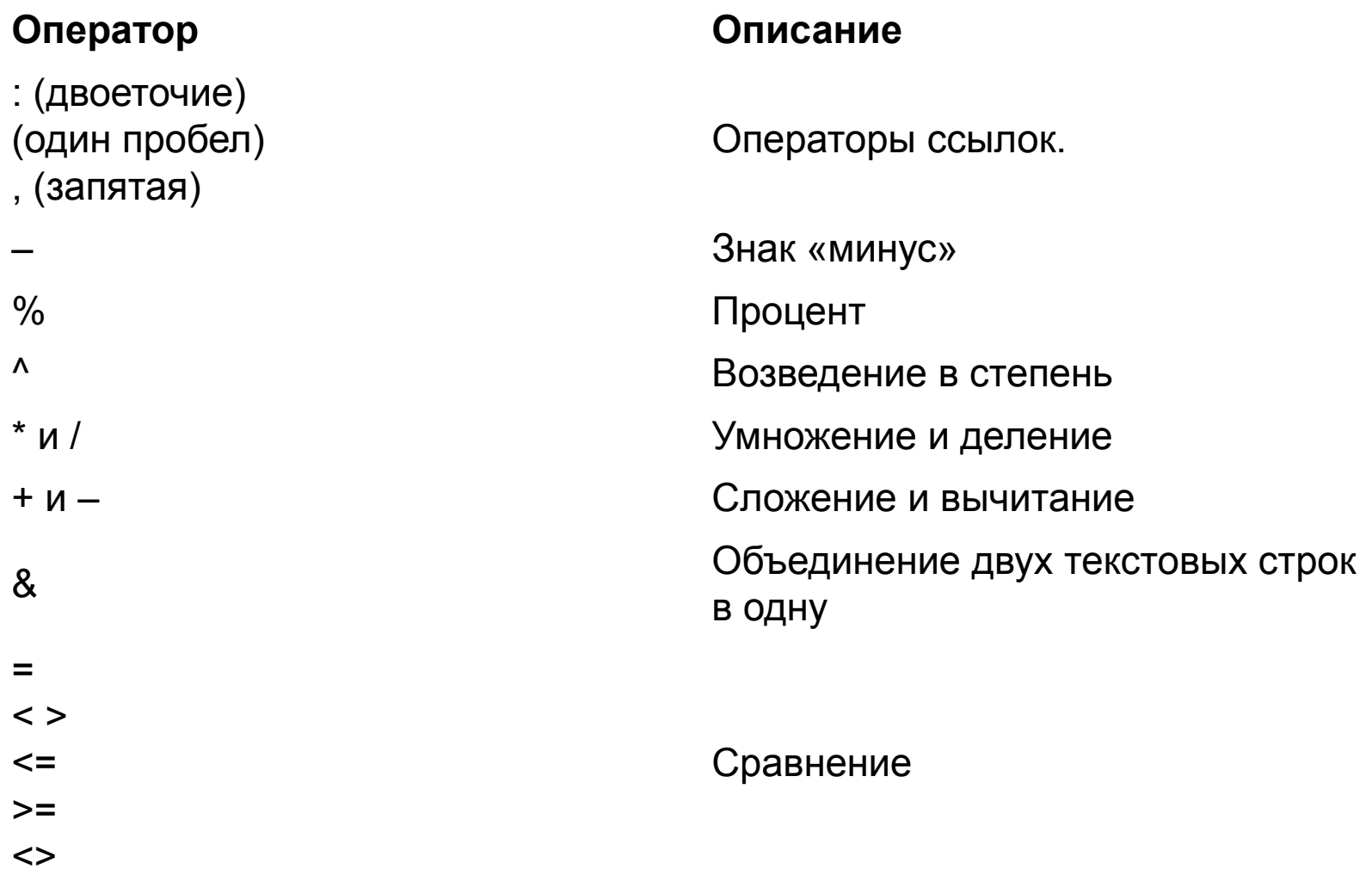

### Обратите ВНИМАНИЕ на следующие примеры:

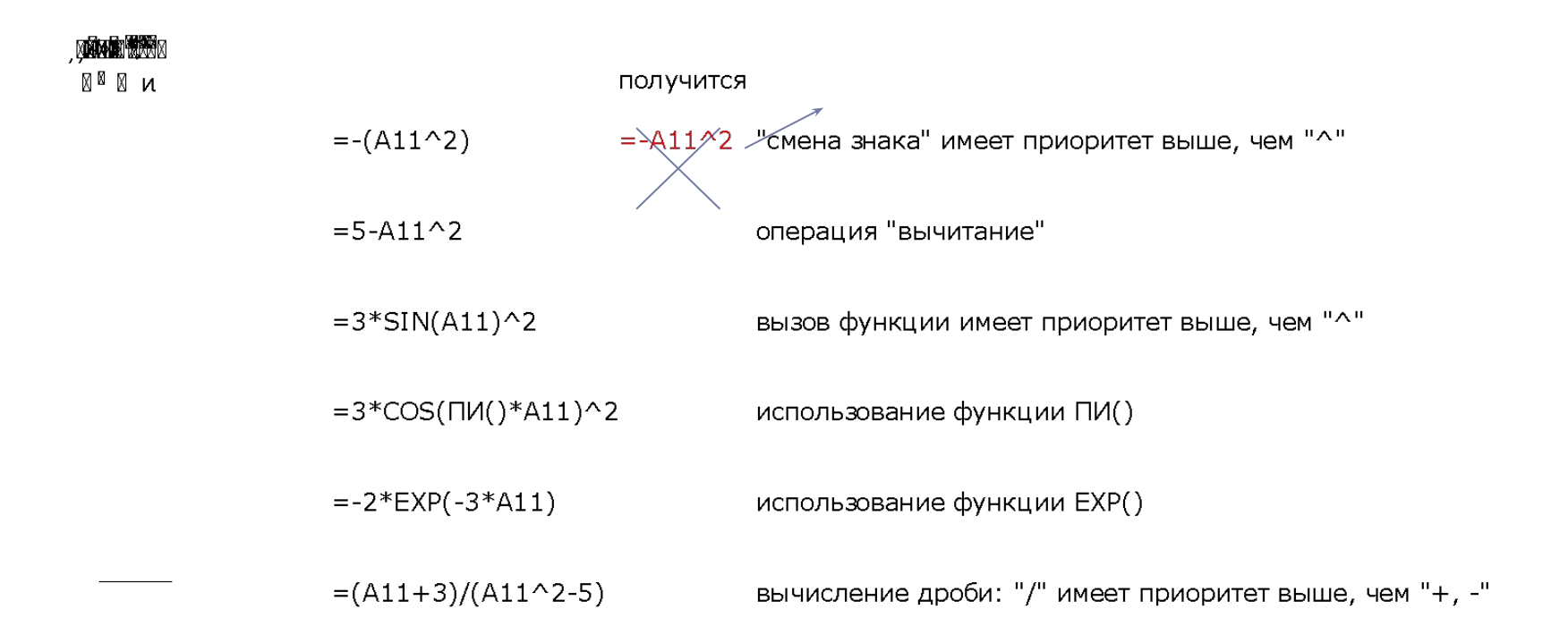

### Вычисление функции с двумя условиями

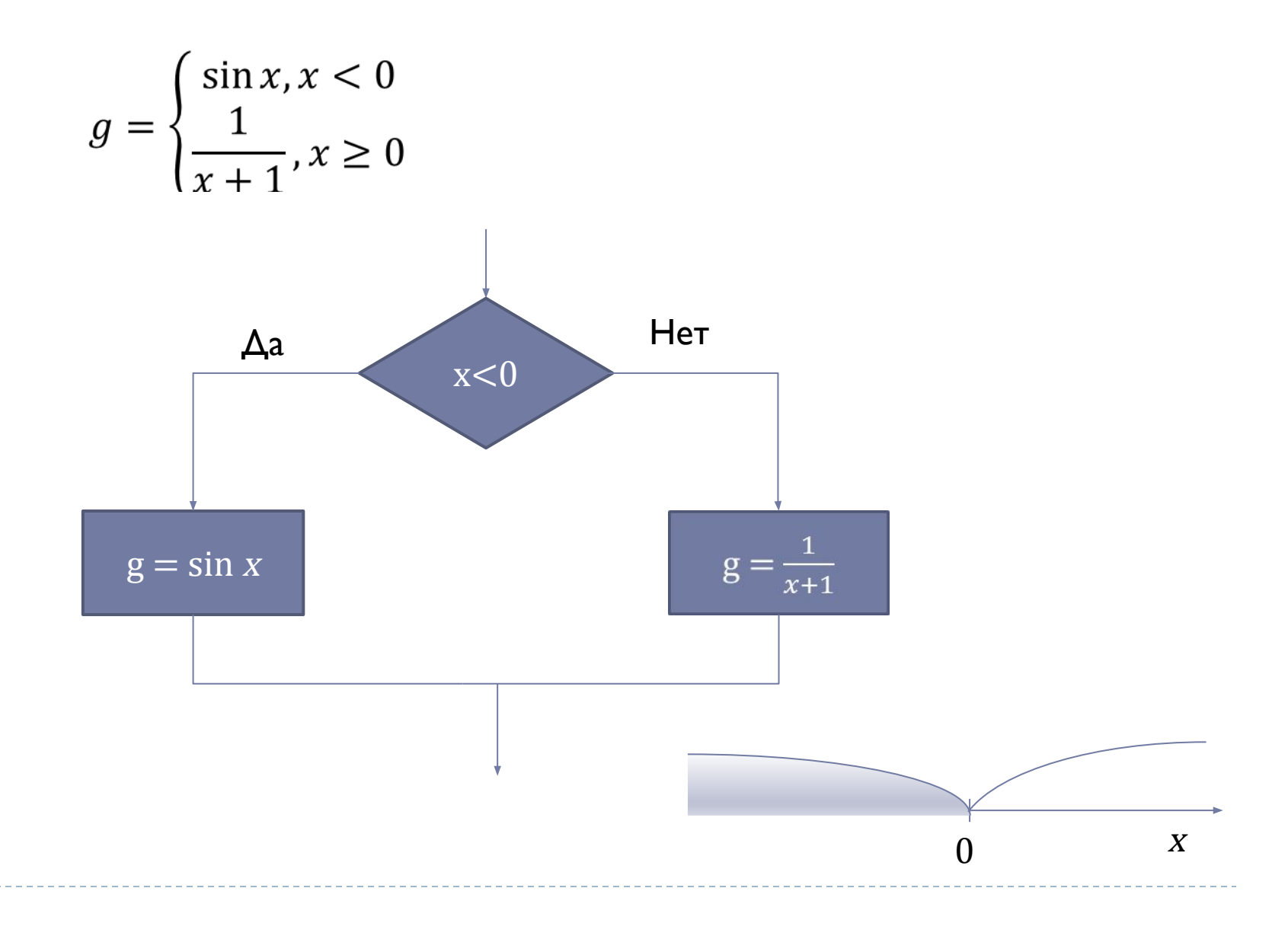

## Вычисление функции с двумя условиями с помощью функции ЕСЛИ()

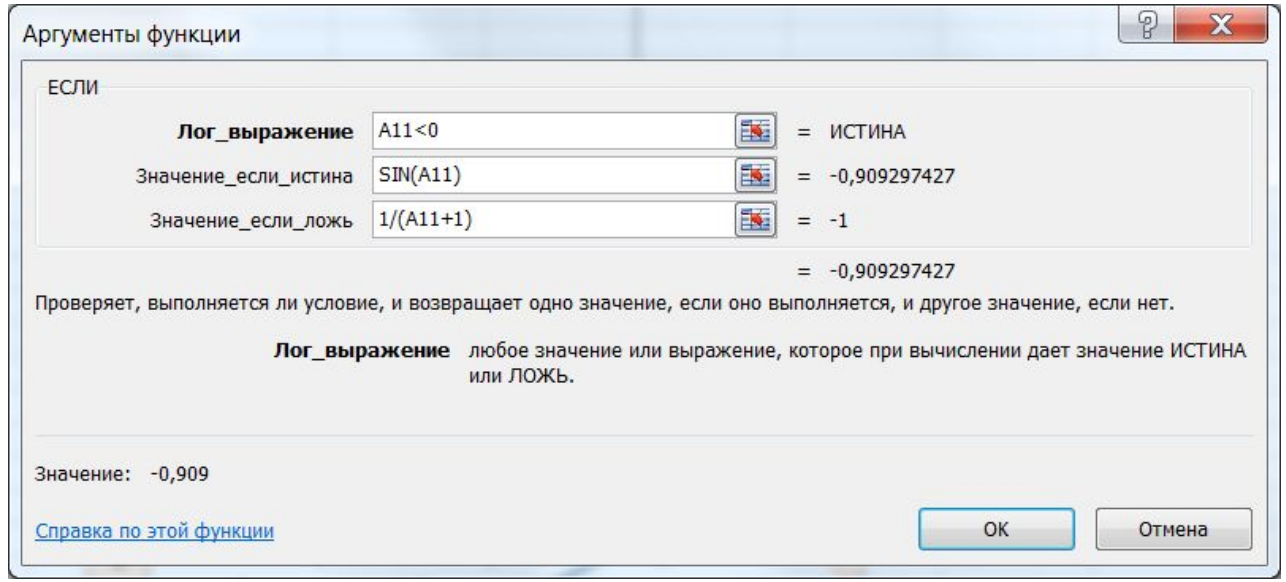

### $=$ ECJI $H(A11<0;$ SIN $(A11);1/(A11+1))$

### Вычисление функции с тремя условиями

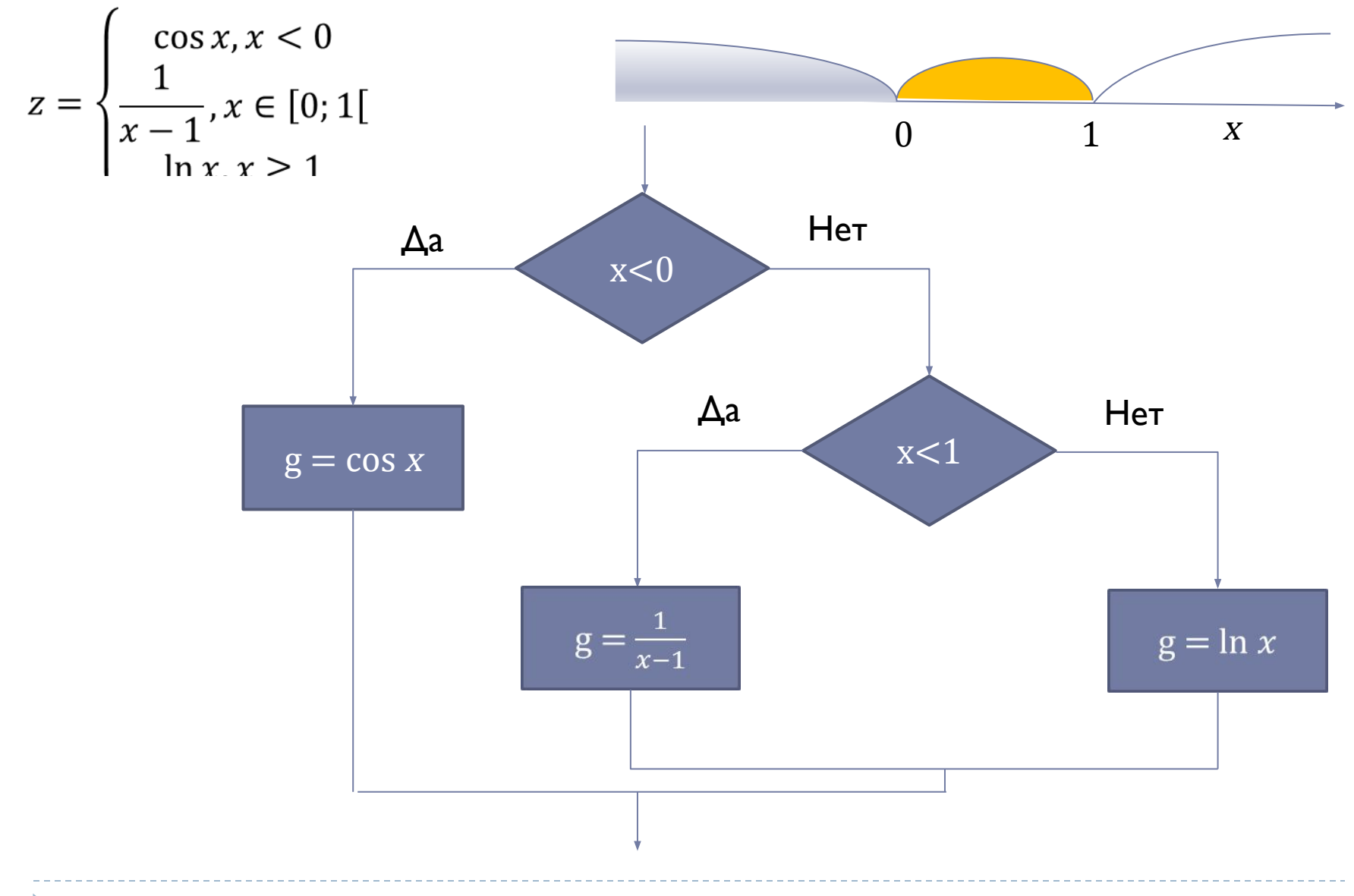

## Вычисление функции с тремя условиями с помощью функции ЕСЛИ()

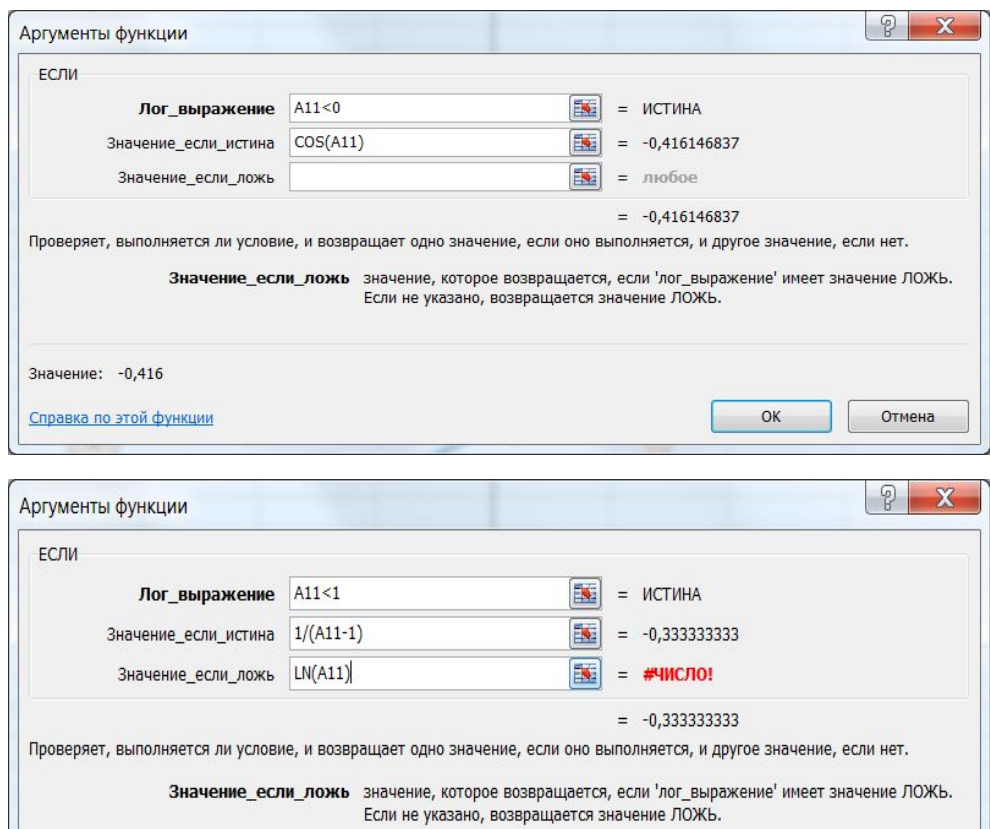

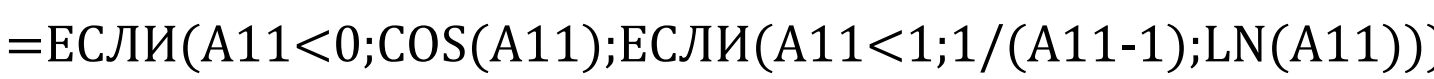

OK

Отмена

Значение: - 0,416

Справка по этой функции

# Построение графика функции

Тип диаграммы  $\Gamma P A \Phi U K$  (шаг по оси  $x : dx = \text{const}$ )

• Выделить столбец значений функции вместе с заголовком

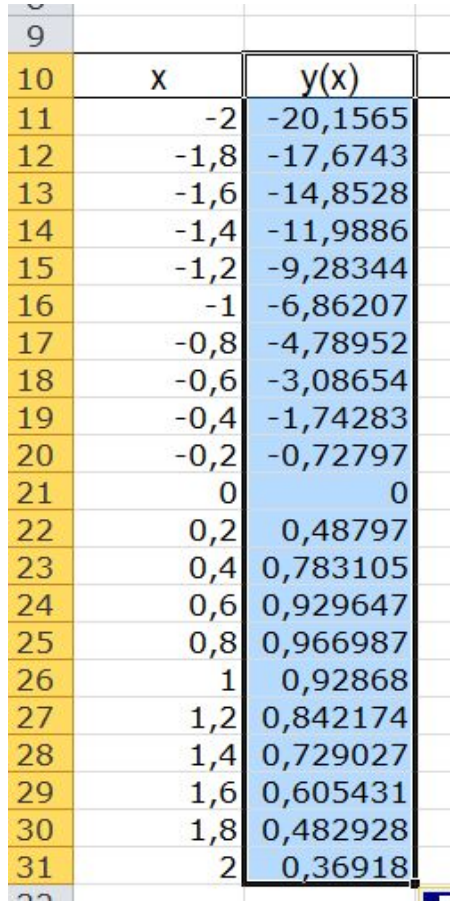

Вставить график

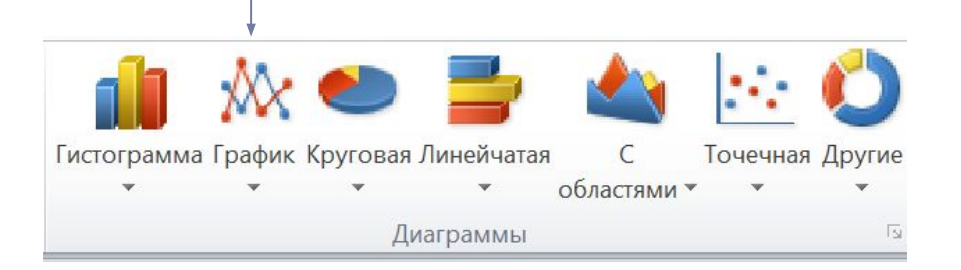

• Изменить подписи горизонтальной оси

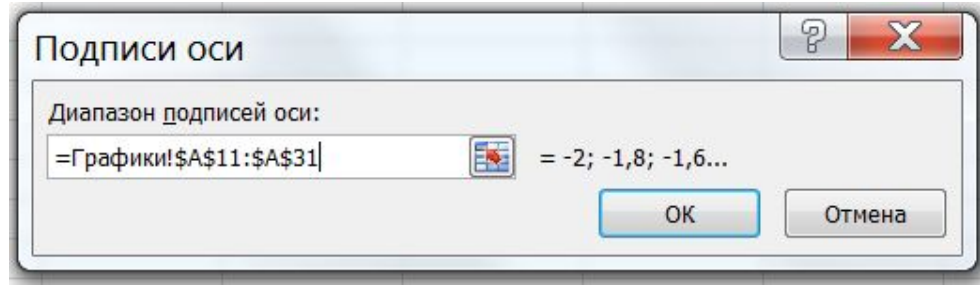

# Построение графика функции

Тип диаграммы  $\overline{T}$ ОЧЕЧНАЯ (шаг по оси  $x: dx \neq const$ )

Выделить два столбца: значения функции и значения х вместе с заголовком  $\bullet$ 

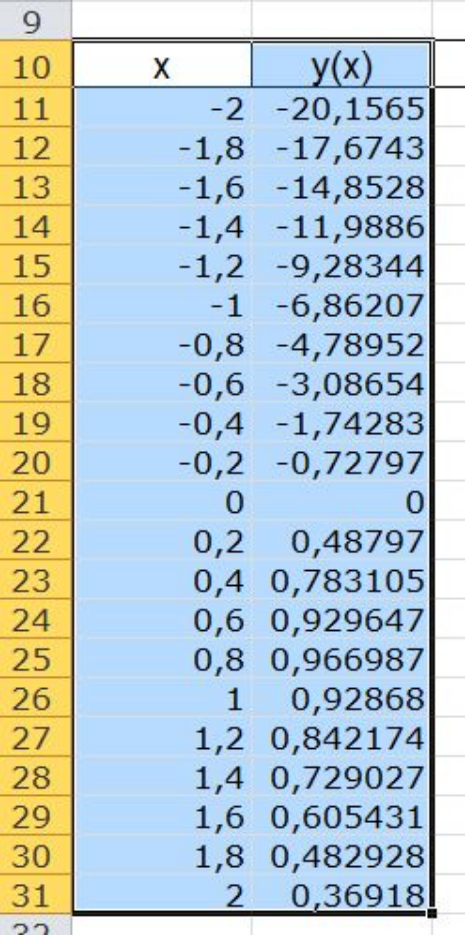

Вставить точечную диаграмму  $\bullet$ 

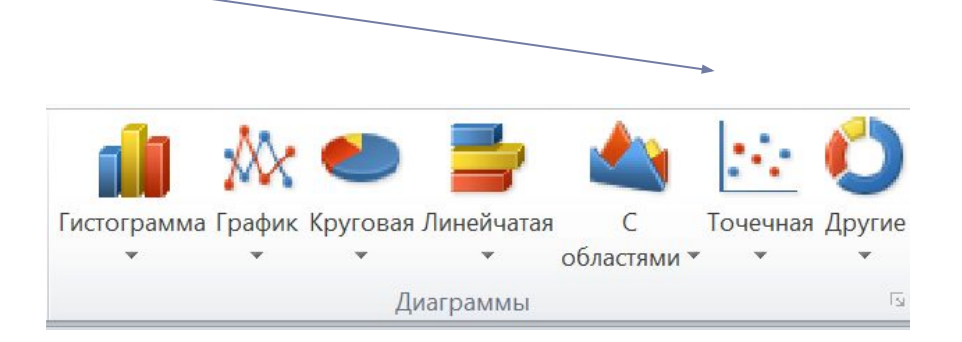

- Удалить легенду
- Отформатировать заголовок, оси и область диаграммы

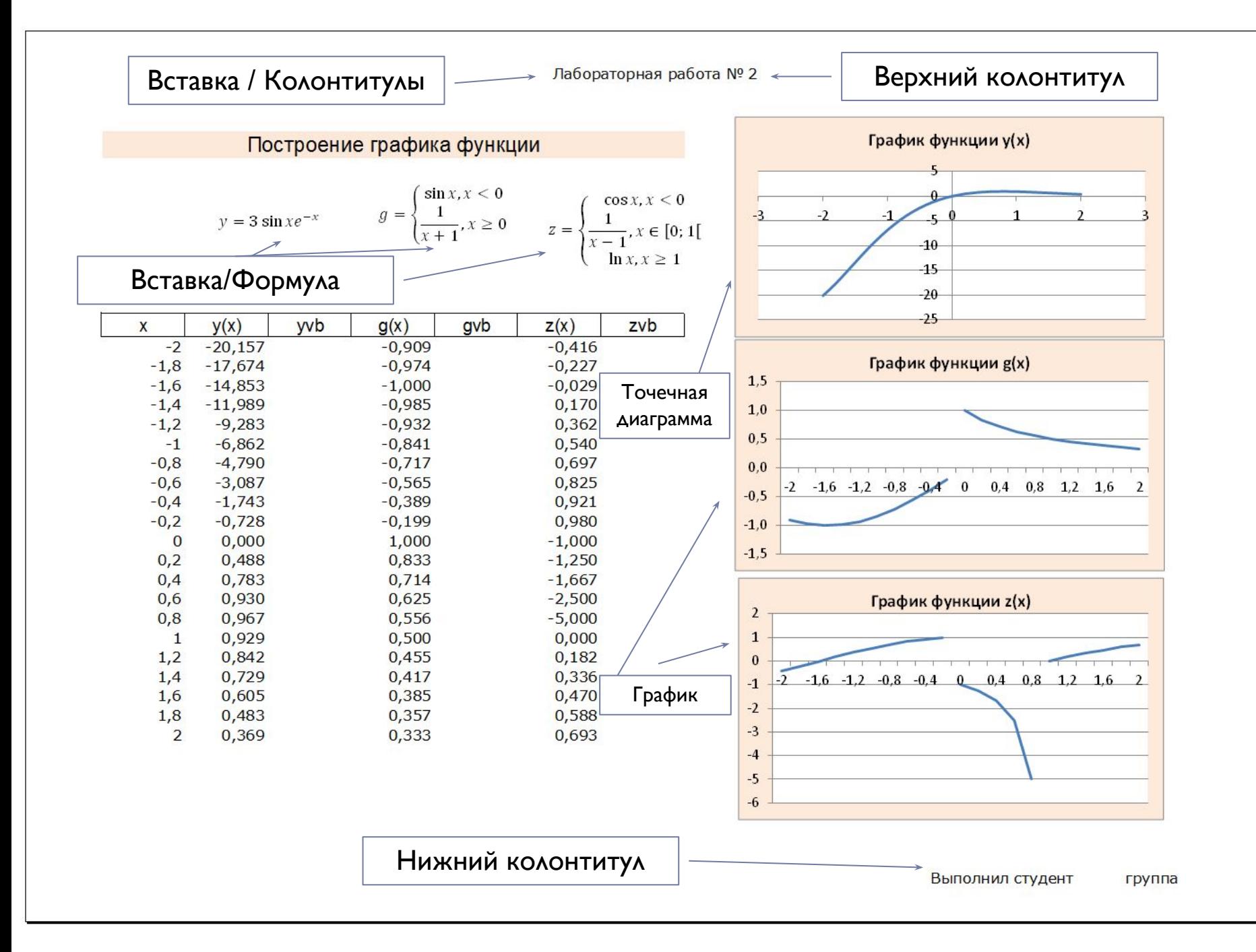

# Построение графика двух функций в одной системе координат<br>Функция  $y(x)$

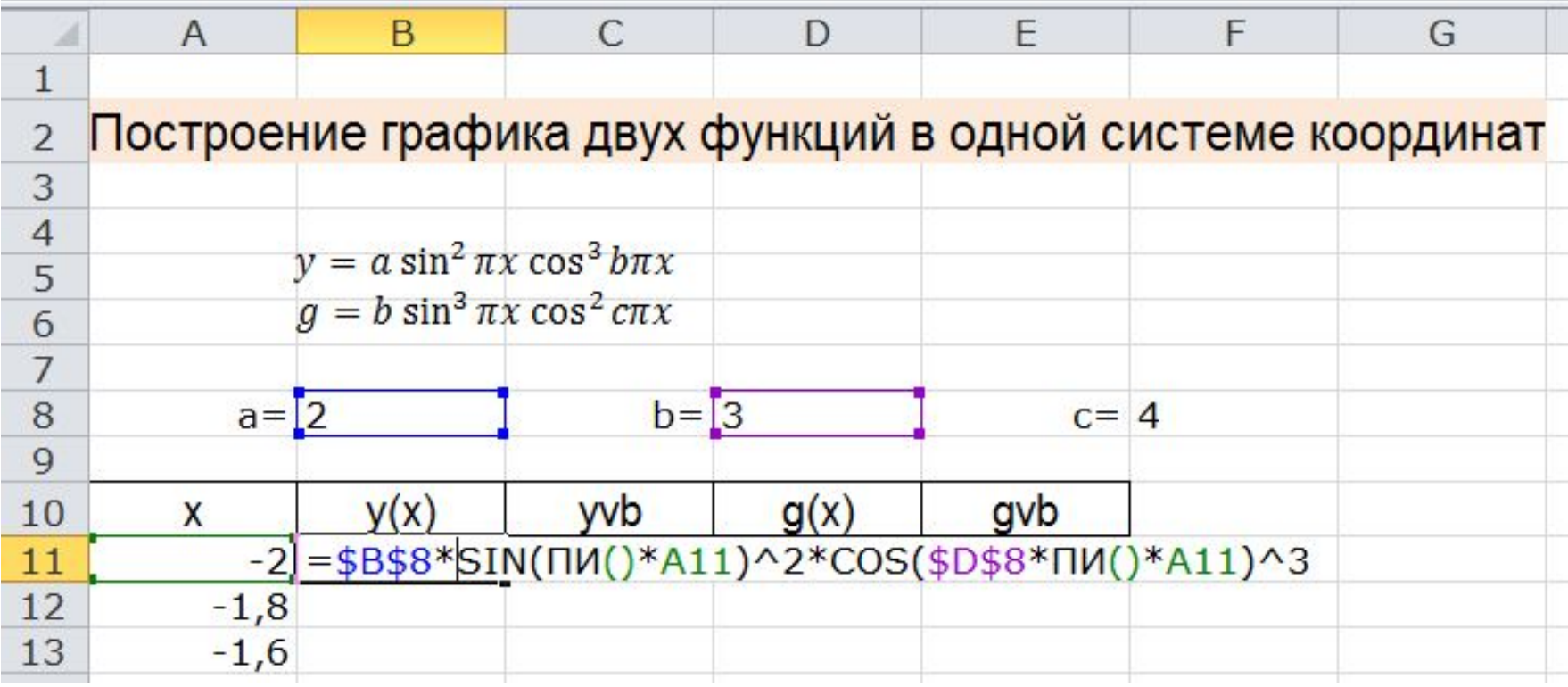

### Построение графика двух функций в одной системе координат Функция  $g(x)$

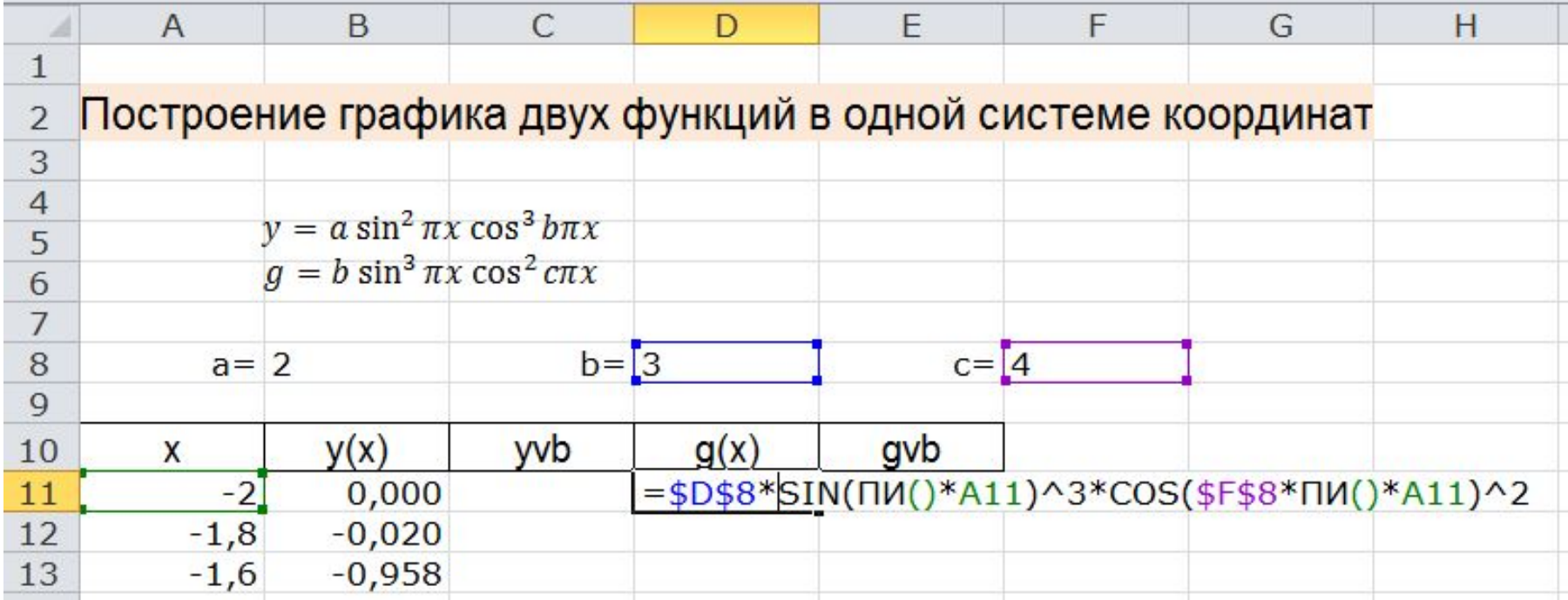

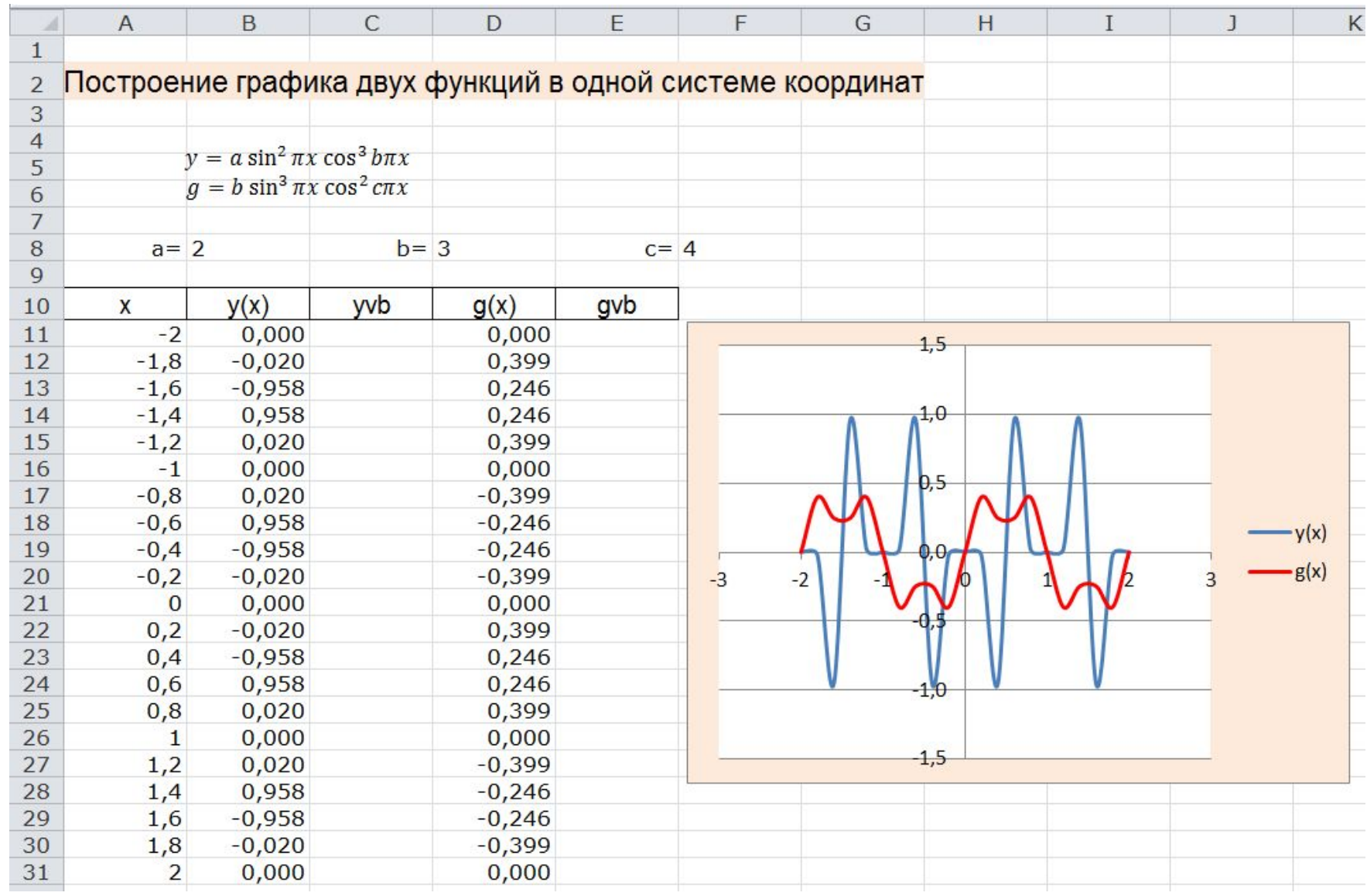

Ввести формулу  $\bullet$ 

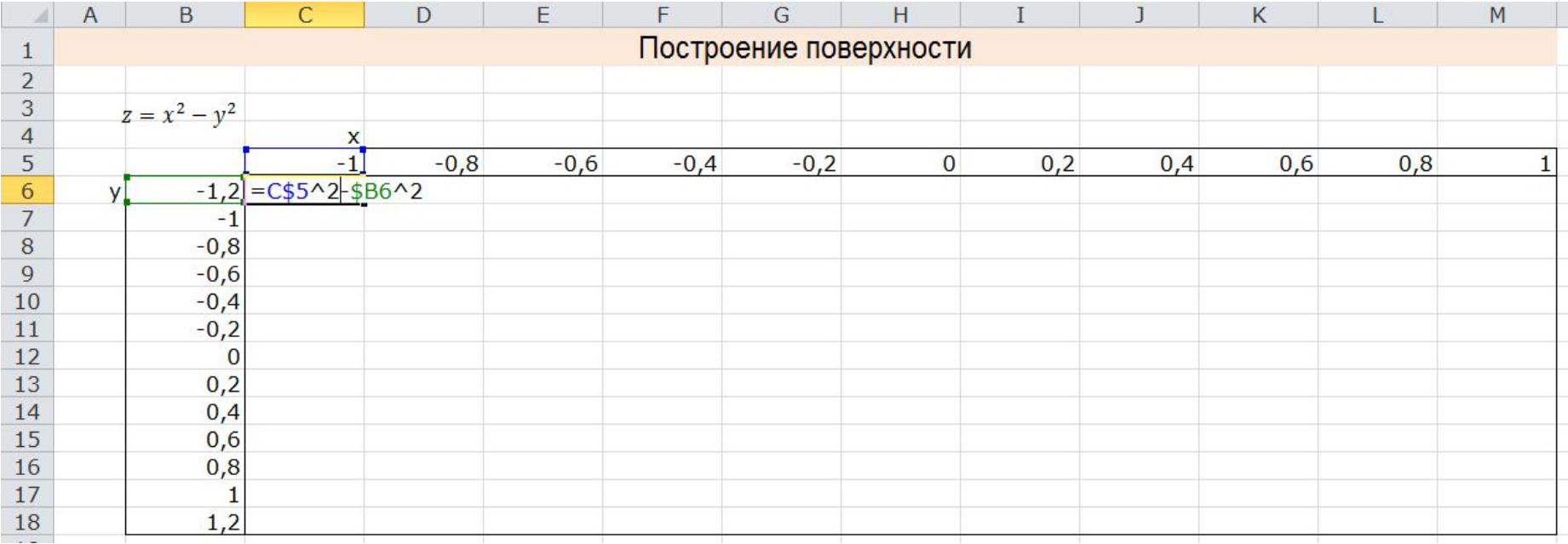

### Протянуть на столбец  $\bullet$

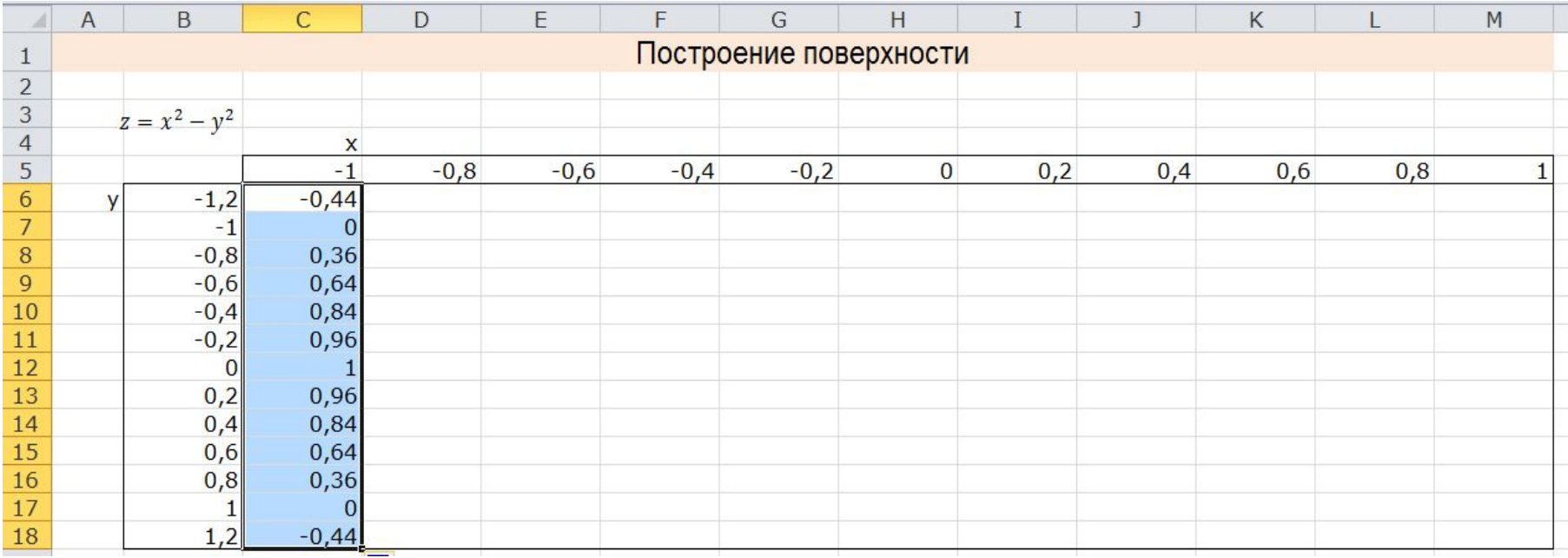

Протянуть на всю таблицу  $\bullet$ 

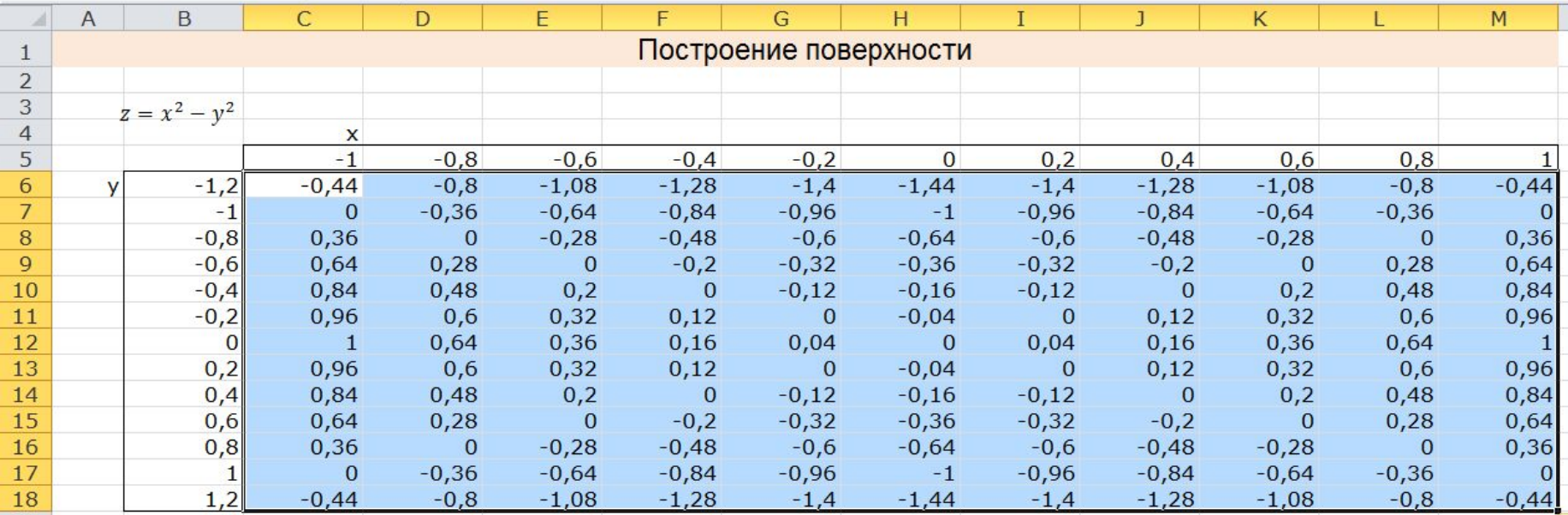

Построить диаграмму (тип диаграммы - Поверхность), выделив  $\bullet$ всю таблицу

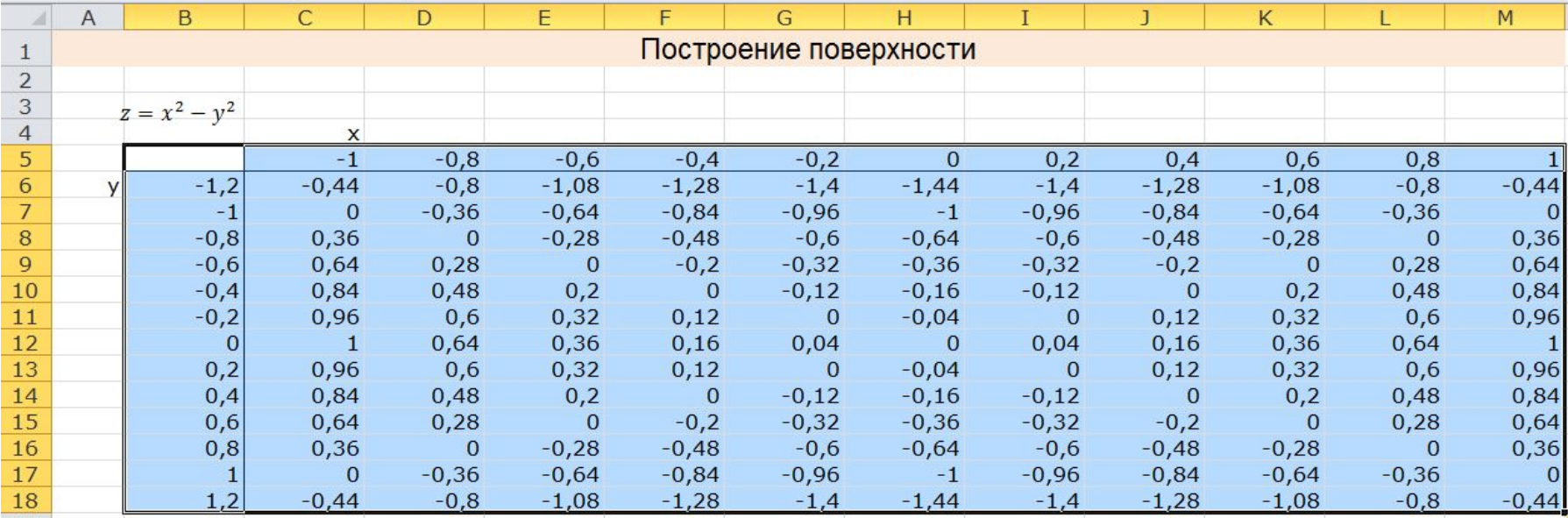

h.

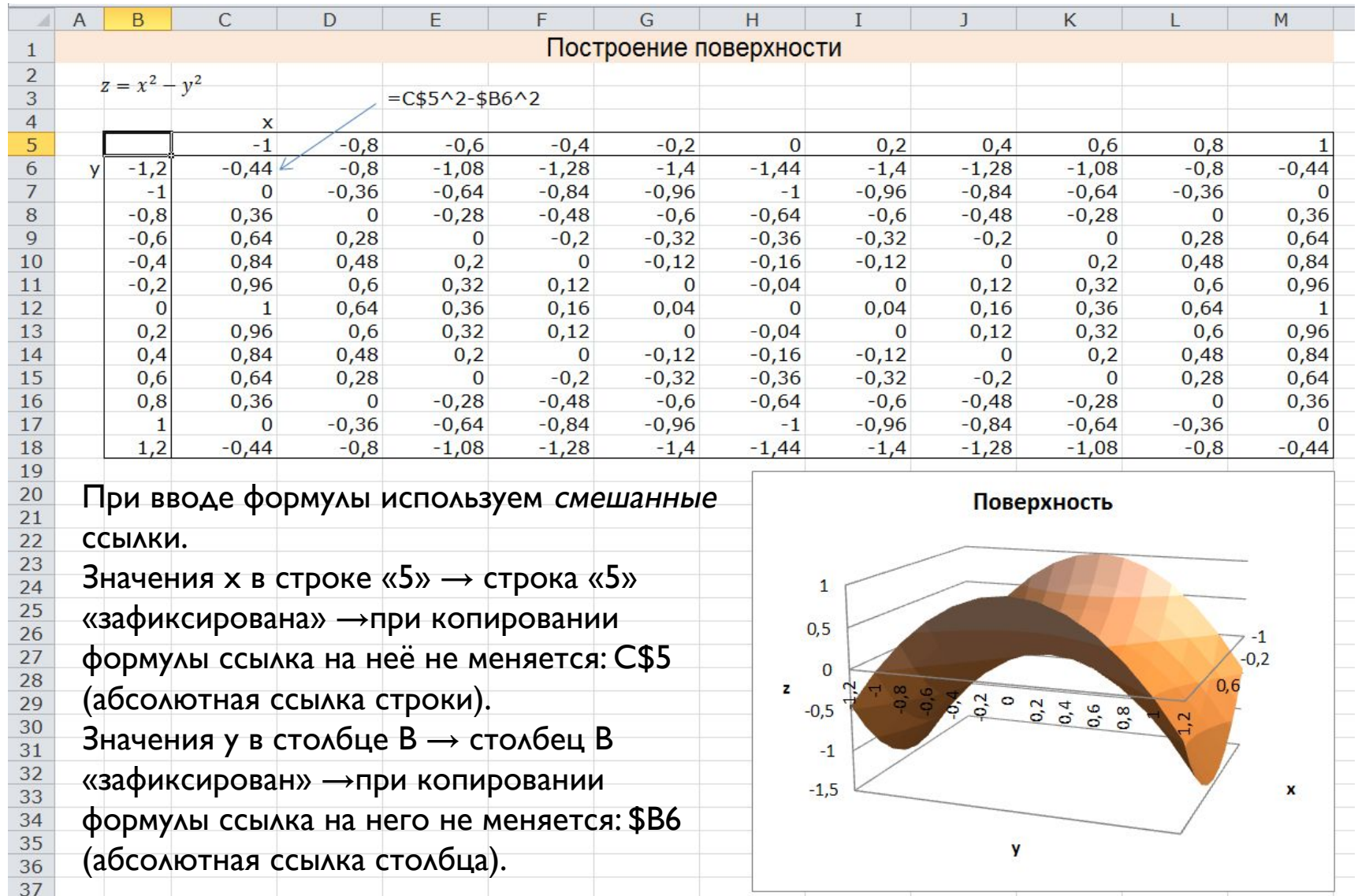

# Создание пользовательских функций в VBA

### Открыть редактор Visual Basic: на вкладке Разработчик или Alt+FII

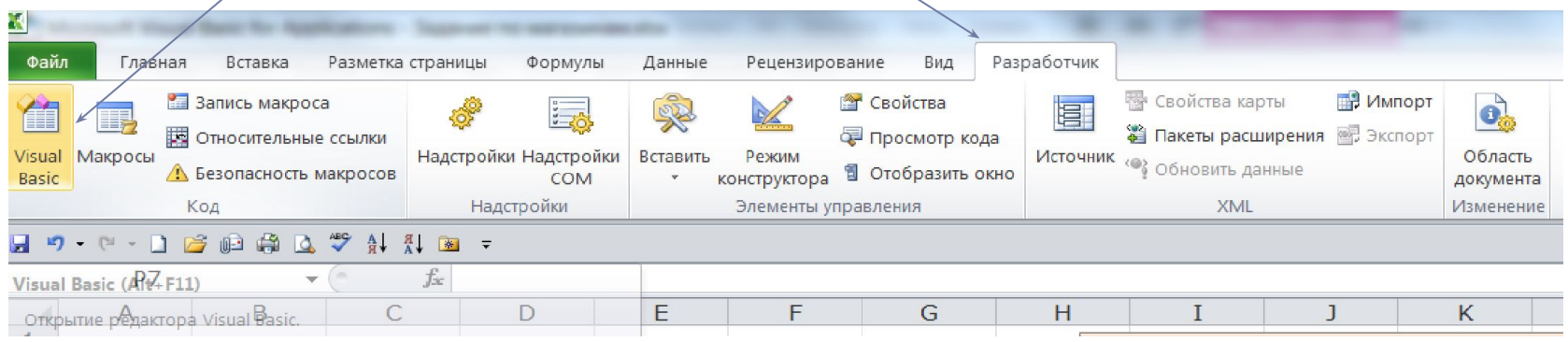

Если вкладки Разработчик нет, выполнить: Файл; Параметры; Настройка ленты; установить флажок Разработчик

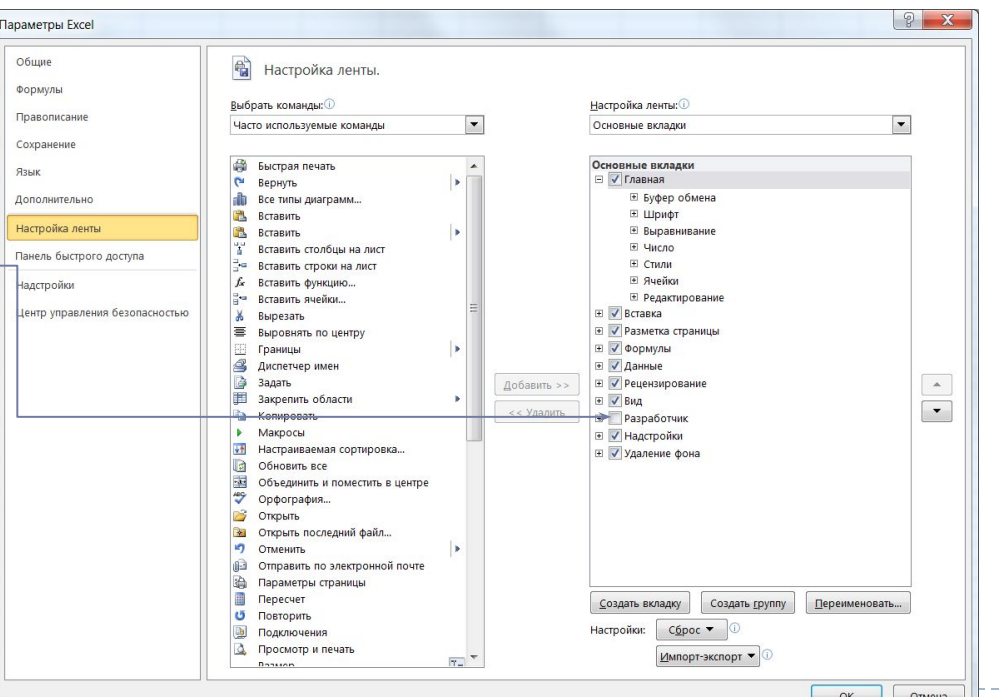

Функции пользователя записываются в стандартном Модуле VBA. Добавить Модуль: Insert, Module. Созданному модулю присваивается имя Module1.

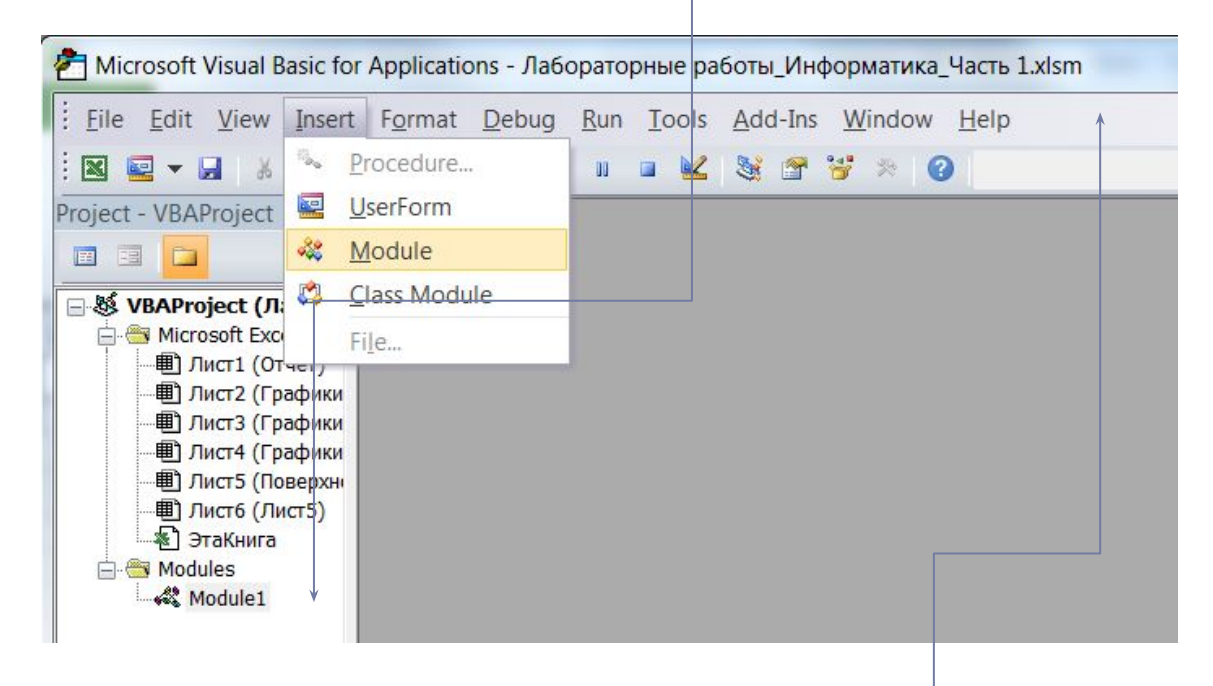

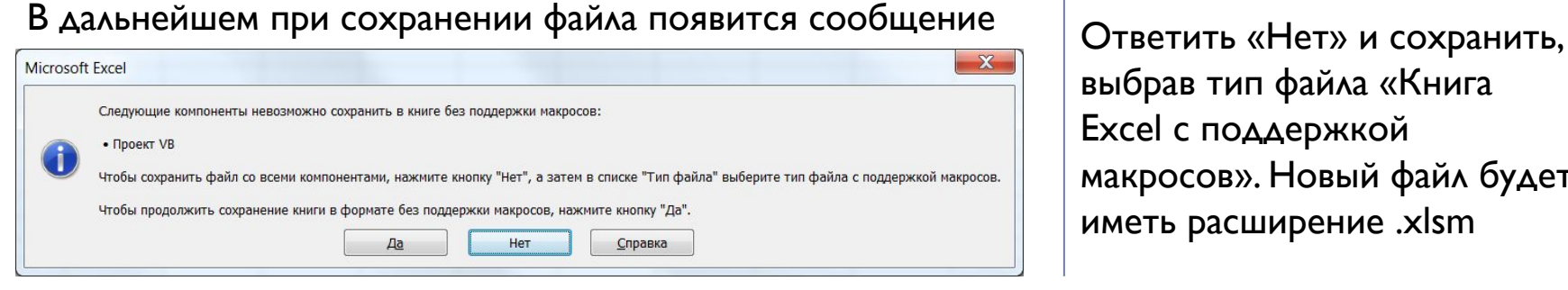

выбрав тип файла «Книга Excel с поддержкой макросов». Новый файл будет иметь расширение .xlsm

При открытии такого файла – включить макросы

Предупреждение системы безопасности Запуск макросов отключен.

Включить содержимое

Структура кода функции ПОЛЬЗОВАТЕЛЯ

Function name (arglist) [As type]

[statements]

**End Function** 

пате – имя функции

 $arglist$  – список аргументов

statements - совокупность инструкций, выполняемых при нахождении значения функции

- Описания
- Присваивания
- Управления или исполняемые операторы

# Оператор присваивания:

varname = expression

 $Y = 3 * x \wedge 2$ 

Математические функции  $Abs(x)$  $Atn(x)$  $Cos(x)$  $Exp(x)$  $Log(x)$  – натуральный логарифм.  $Sin(x)$  $Tan(x)$  $Sqr(x)$  – квадратный корень

 $Fix(x)$  обе отбрасывают дробную часть числа х и возвращают целое

Int(x) значение. Для отрицательного значения Int возвращает ближайшее отрицательное целое число, меньшее либо равное, Fix – большее либо равное.

Application.Pi - число π

# Операторы управления

- Перехода и выбора (GoTo, If.,Then..Else, Select Case)
- Повтора (For ... Next, For Earch... Next, Do... Loop,

While…Wend)

# Оператор условного перехода

• If condition Then [statements] [Else else statements]

• Блочная форма

 If condition Then [statements] [Else [else statements]] End If

If condition-1 Then [statements] [ElseIf condition-2 [else statements]] **[Else**  [else statements]] End If

## Ȁипы данных

- Byte Байт
- Boolean Логический
- Integer Целое
- Long Длинное целое
- Single С плавающей точкой обычной точности
- Double С плавающей точкой двойной точности
- Date **Даты и время**
- Object Объект
- String Строка
- Variant Числовые (строковые) подтипы
- Туре Тип данных, определяемый пользователем

# Допустимые имена

- не больше 255 символов
- не может содержать точек, пробелов,  $\%$ ,  $\&$ ,  $!\#$ ,  $\omega$ ,  $\$$ .
- любая комбинация букв, цифр и символов, начинающуюся с буквы
- уникальны внутри области, в которой они **ОПРЕДЕЛЕНЫ**
- не должны совпадать с ключевыми словами VBA и именами встроенных функций и процедур

Объявление переменных

Например, Dim N As Integer по умолчанию - Variant

Dim a, b As Long : тогда a – типа Variant

Private, Public, Static

Для принудительного объявления всех переменных: Option Explicit в области General Declarations (Общие описания) модуля

# Область видимости

- Переменные уровня процедуры. Dim или Static. Локальные
- Переменные уровня модуля. Dim или Private. В области описания модуля.
- Переменные уровня модуля, объявленные оператором Public, доступны для всех процедур проекта.

Static сохраняют свои значения после выхода из

процедура

свои значения, только пока выполняется

процедуры, пока работает программа

Переменные уровня процедуры Dim сохраняют

Время жизни переменной

Комментарии – апостроф или Rem

Несколько операторов в одной строке разделяются «:»

При переносе: пробел и.

- Допустимо не более 7 продолжений одной и той же строки.
- Сама строка не может состоять более чем из 1024 CUMBOAOB.
- Нельзя разбивать переносом строковые константы.

# Константы

# [Public Private] Const constname [As type] = expression

Const  $n = 10$ 

Public Const  $m$  As Integer = 15

# Операции VBA

• Математические  $(+, -, *, \mathcal{N})$  (целочисленное деление),  $\mathcal{N}$ ,

Mod (остаток от деления, возведение в степень  $(4)$ )

• Отношения (применяются не только к числам) <, >,

 $\lt = , \gt = , \lt > , =$ 

• Логические (And, Or, Xor, Not)

# Приоритет операций

- Вызов функции и скобки
- $\Lambda$
- $-$  (смена знака)
- $\bullet$  \*  $/$
- (деление нацело)
- $\bullet$  Mod
- $\bullet$  +,-
- $\langle , \rangle, \langle = , \rangle = , \langle > , =$
- Not
- · And
- $\bullet$  Or
- · Xor

# Встроенные функции VBA

- Математические функции
- Функции проверки определения и преобразования **TUNOB**
- Функции преобразования форматов
- Функции обработки строк
- Функции времени и даты
- Финансовые функции

# Функции преобразования типов

• Val(string) – функции преобразования строк и

чисел.

- Str(number)
- CDbl(*expression*) преобразует в тип Double
- $Clnt(expression)$  преобразует в тип Integer

# Оператор выбора

```
Select Case <testexpression>
 [Case < expressionlist-1>
   [statements-1]]
```
 $\sqrt{ \text{Case} \text{ <} \text{expression} }$  (Case  $\lt$  expressionlist-n $>$ [statements-n]] **Case Else** [elsestetements]] **End Select** 

 $\sim 100$ 

Оператор For…Next

For counter  $=$  start To end [Step step]

[statements]

**Exit For** 

[statements]

Next [counter]

# Оператор Do …Loop

# Do [{While | Until} condition]

- [statements]
- [Exit Do]
- [statements]

# Loop

h.

# Оператор Do …Loop

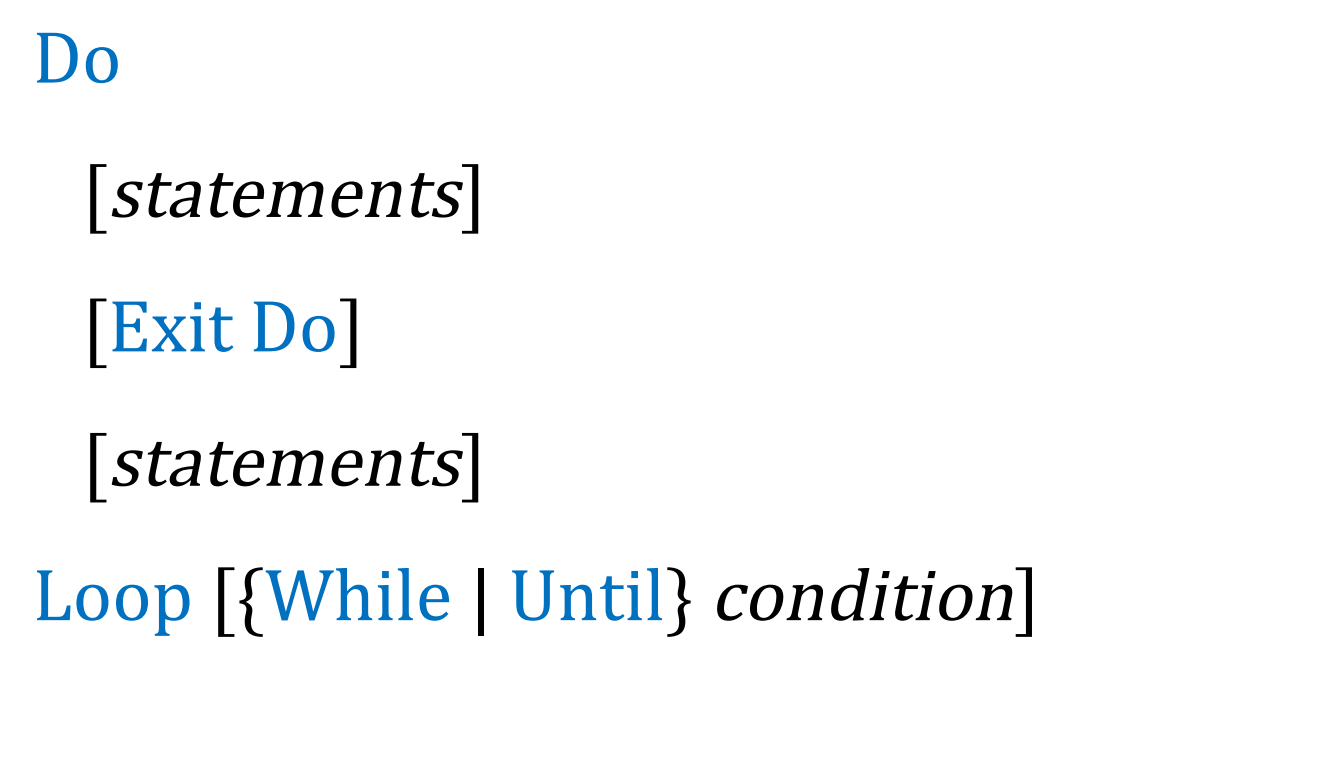

# Процедура

# [Public | Private] [Static] Sub name [(arglist)]

ь

### Пример 1 Функция у и функция g:

```
« Лабораторные работы_Информатика_Часть 1.xlsm - Module1 (Code)
 (General)
                                                                                             \overline{z}Function y(x)y = 3 * \sin(x) * \exp(-x)End Function
   Function q(x)"Ниже приведены несколько вариантов записи условного оператора If
   использовать в своей функции один из них
   'BapMaHT 1
   If x < 0 Then q = \sin(x) Else q = 1 / (x + 1)"Оператор записывается в одну строку
   'BapMaHT 2
   'При переносе на новую строку необходимо ввести в конце переносимой строки ' ' (пробел, подчеркивание)
   "Например:
   If x < 0 Then g = \sin(x)Else a = 1 / (x + 1)'BapMaHT 3
   ' If...End If
   If x < 0 Then
    q = \sin(x) 'операторы после Then записываются в новой строке
   Else
    q = 1 / (x + 1) 'операторы после Else записываются в новой строке
    End If
   End Function
```
### Функция z:

```
Function z(x)Вариант 1
If x < 0 Then z = \cos(x) Else If x < 1 Then z = 1 / (x - 1) Else z = \text{Log}(x)Вариант 2
'С переносом на новую строку
If x < 0 Then z = \cos(x)Else If x < 1 Then z = 1 \overline{7} (x - 1)Else z = Log(x)'Вариант 3
' If...End If
If x < 0 Then
 z = \cos(x)ElseIf x < 1 Then
  z = 1 / (x - 1)Else
  z = Log(x)End If
Вариант 4
'Три оператора If
If x < 0 Then z = \cos(x)If x > = 0 And x < 1 Then z = 1 / (x - 1)If x \ge 1 Then z = Log(x)End Function
```
### Пример 2 Функция у и функция g:

```
Function yy(x, a, b)yy = a * Sin(Application.WorksheetFunction.Pi * x) ^ 2 * Cos(b * Application.WorksheetFunction.Pi * x) ^ 3
End Function
Function gg(x, b, c)gg = b * Sin(Application.WorksheetFunction.Pi * x) ^ 3 * Cos(c * Application.WorksheetFunction.Pi * x) ^ 2
End Function
```
- Имена функций не должны совпадать, даже, если они находятся в разных модулях.
- Нельзя давать функциям имена, совпадающие с адресом ячейки, например: y1, aa1.

### Пример 3

### Функция z:

```
Function xyz(x, y)xyz = x^2 2 - y^2 2End Function
```
### Вычисление значений функции

### Пример 1

На рабочем листе «Графики» в ячейку СІІ ввести формулу с помощью Мастера функций, в котором должна появится категория «Определенные пользователем»

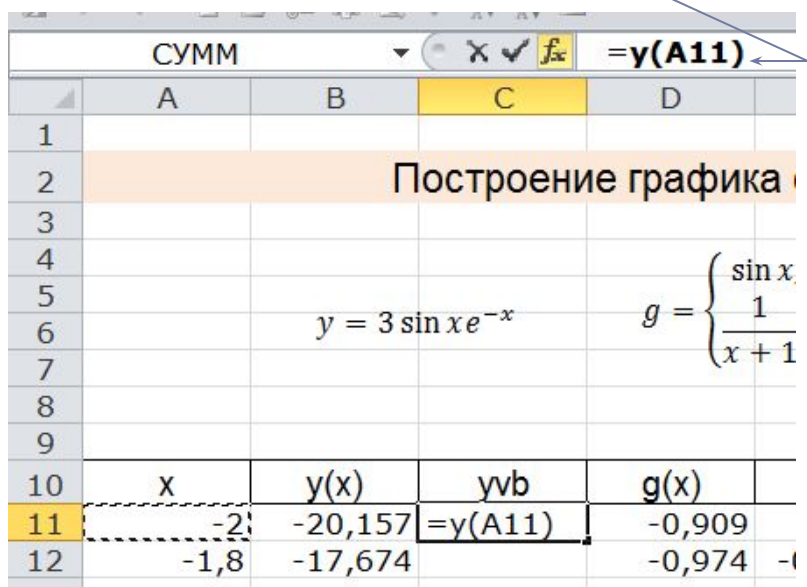

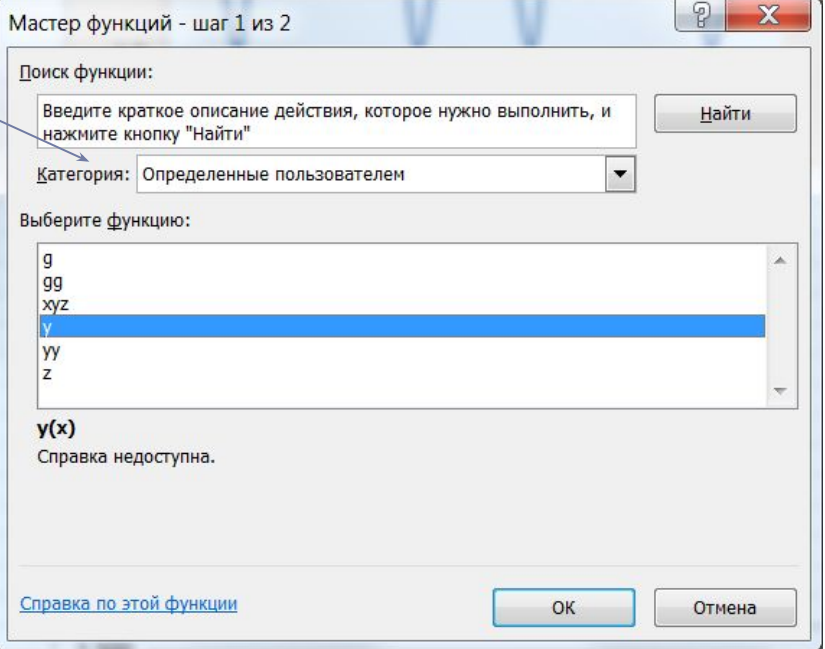

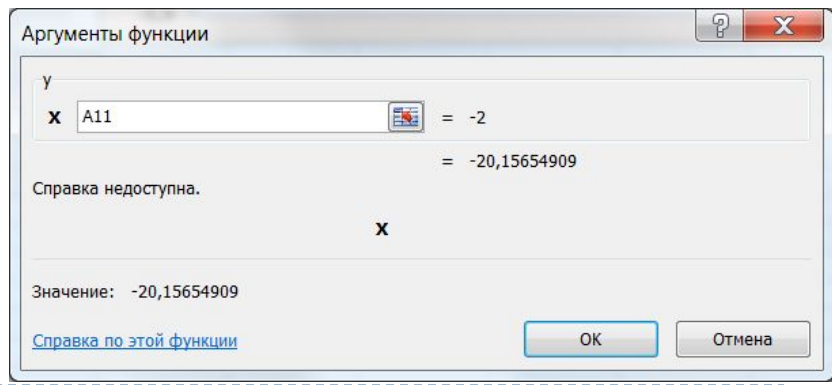

Проверить совпадение значений функции (для разветвляющихся функций проверить каждую «ветку»)

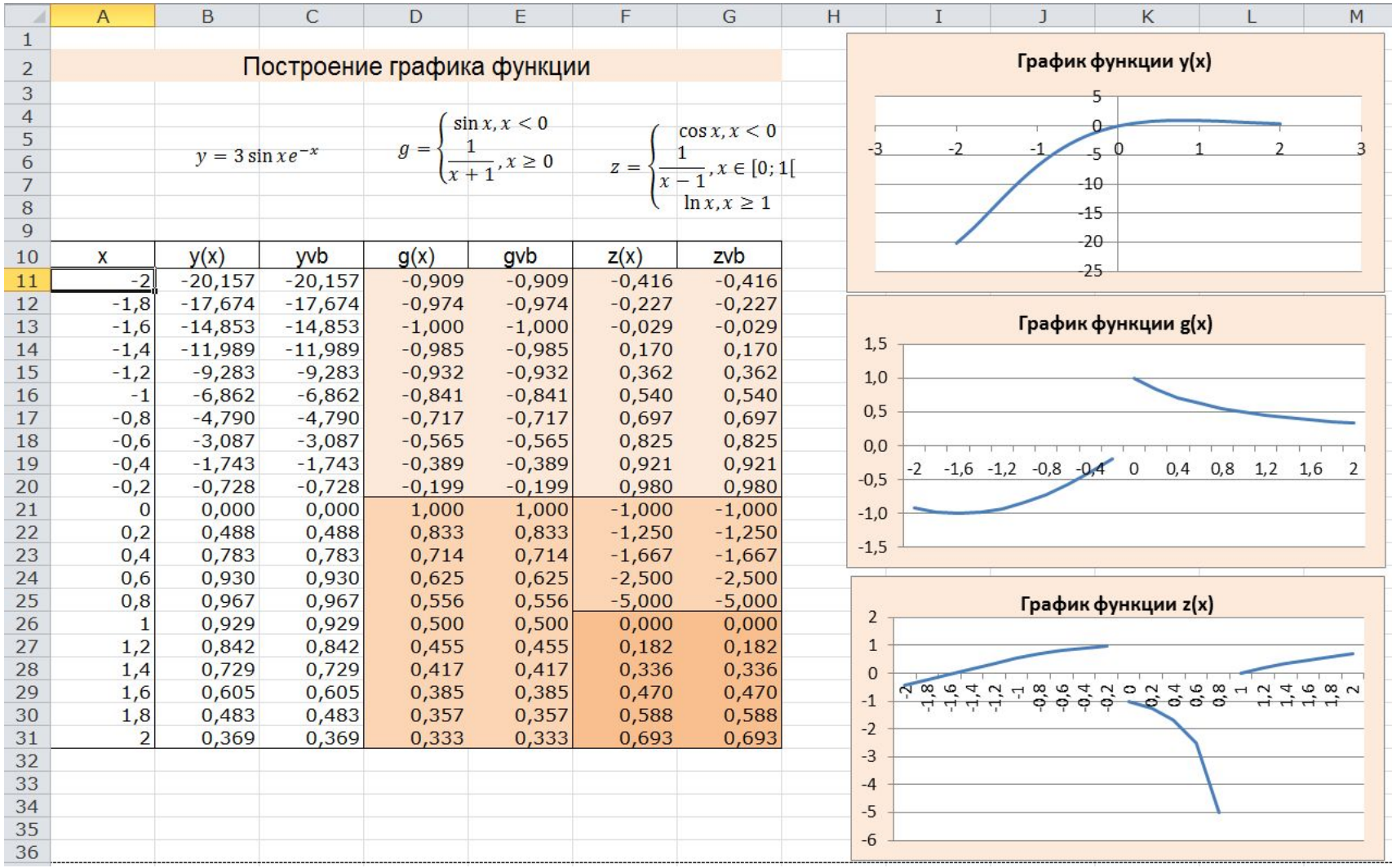

Ввести функции на рабочем листе «Графики двух функций», используя абсолютные ссылки для параметров а и b

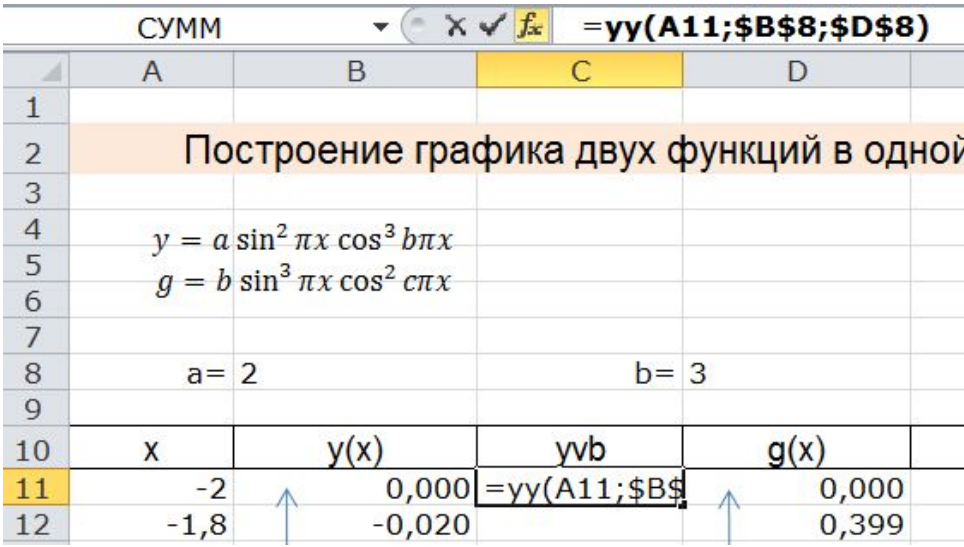

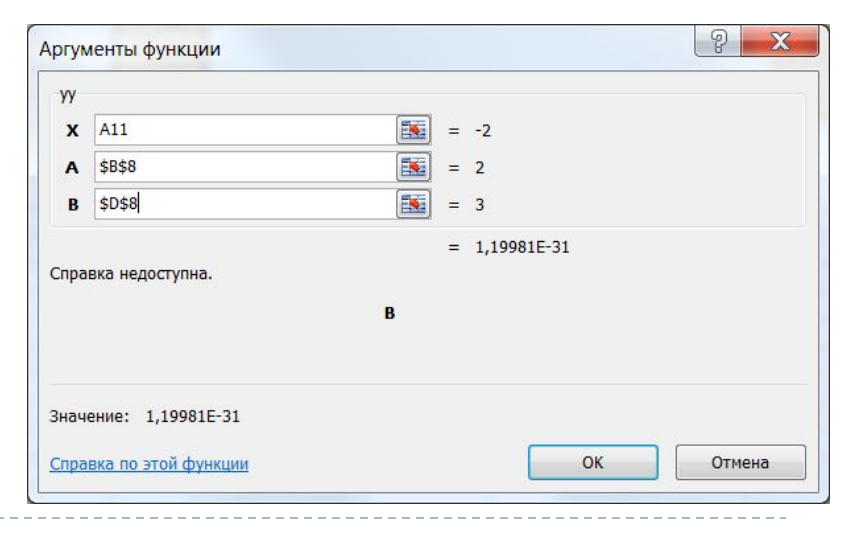

h.

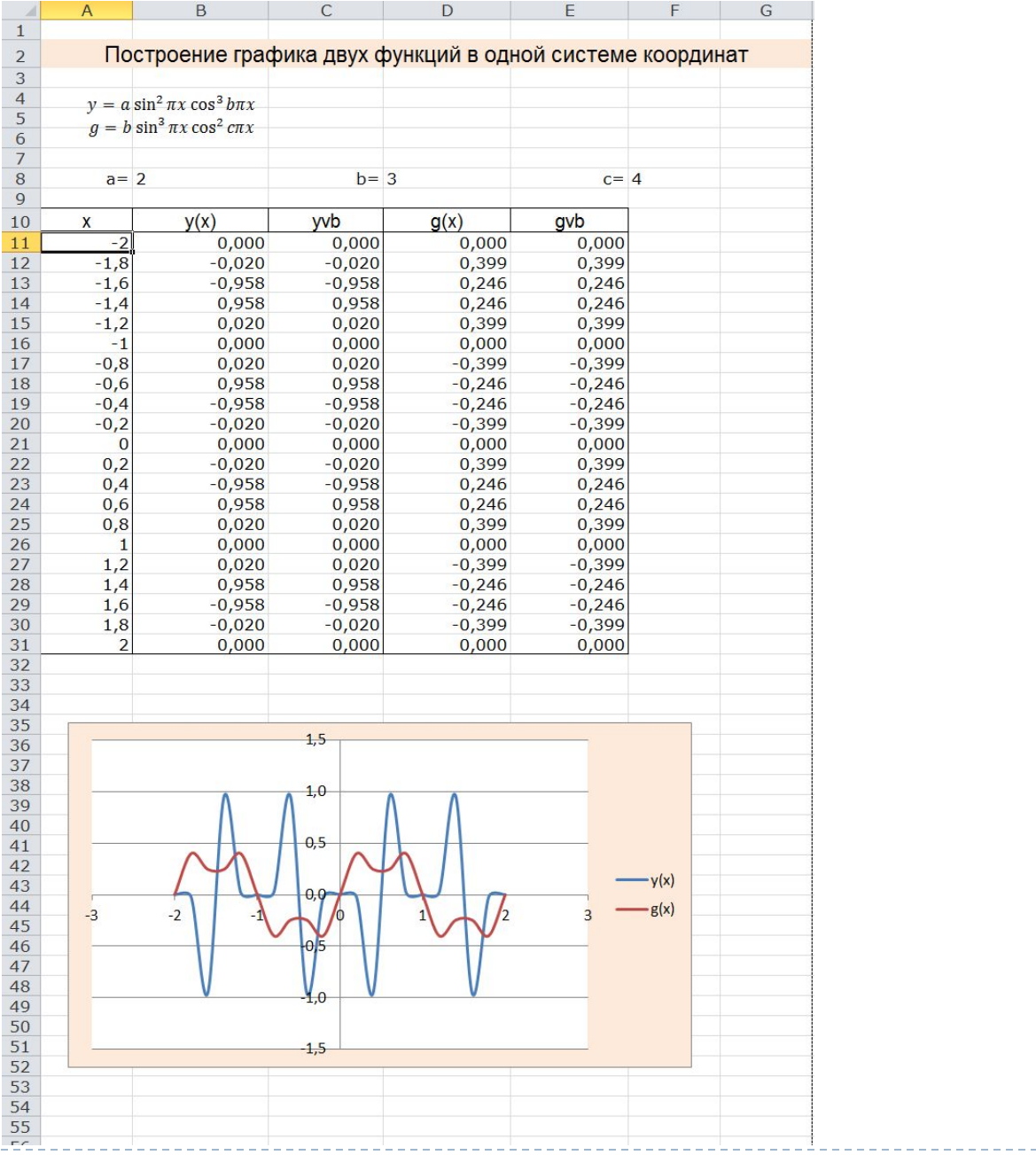

------------------

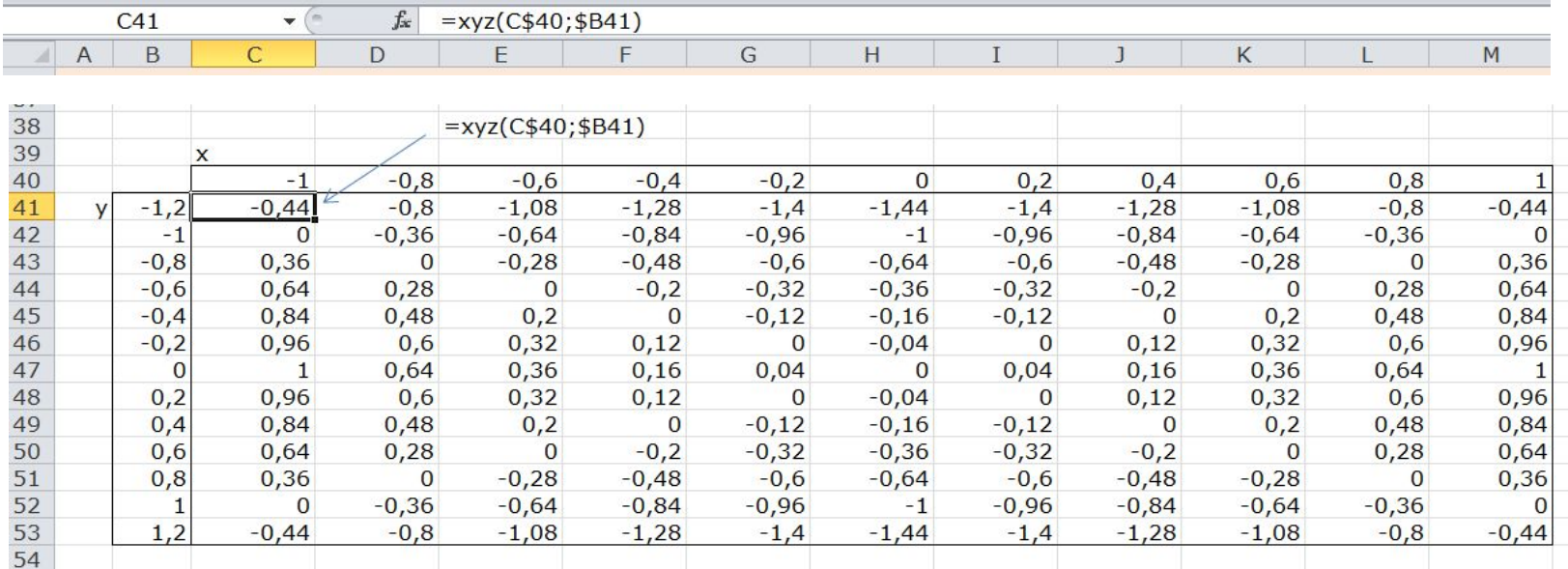